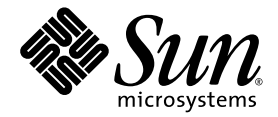

# Sun StorageTek<sup>™</sup> Availability Suite 4.0 Point-in-Time Copy 软件管理指南

Sun Microsystems, Inc. www.sun.com

文件号码 819-6370-10 2006 年 6 月,修订版 A

请将有关本文档的意见和建议提交至:http://www.sun.com/hwdocs/feedback

版权所有 2006 Sun Microsystems, Inc., 4150 Network Circle, Santa Clara, California 95054, U.S.A. 保留所有权利。

对于本文档中介绍的产品, Sun Microsystems, Inc. 对其所涉及的技术拥有相关的知识产权。需特别指出的是(但不局限于此), 这些知识产权可 能包含在 http://www.sun.com/patents 中列出的一项或多项美国专利,以及在美国和其他国家/地区申请的一项或多项其他专利或待批专利。

本文档及其相关产品的使用、复制、分发和反编译均受许可证限制。未经 Sun 及其许可方(如果有)的事先书面许可,不得以任何形式、任何 手段复制本产品或文档的任何部分。

第三方软件,包括字体技术,均已从 Sun 供应商处获得版权和使用许可。

本产品的某些部分可能是从 Berkeley BSD 系统衍生出来的,并获得了加利福尼亚大学的许可。 UNIX 是 X/Open Company, Ltd. 在美国和其他 国家/地区独家许可的注册商标。

Sun、 Sun Microsystems、 Sun 徽标、 Java、 AnswerBook2、 docs.sun.com、 Sun StorageTek、 Solstice DiskSuite 和 Solaris 是 Sun Microsystems, Inc. 在美国和其他国家/地区的商标或注册商标。

所有 SPARC 商标的使用均已获得许可,它们是 SPARC International, Inc. 在美国和其他国家/地区的商标或注册商标。标有 SPARC 商标的产品 均基于由 Sun Microsystems, Inc. 开发的体系结构。

OPEN LOOK 和 Sun™ 图形用户界面是 Sun Microsystems, Inc. 为其用户和许可证持有者开发的。 Sun 感谢 Xerox 在研究和开发可视或图形用 户界面的概念方面为计算机行业所做的开拓性贡献。 Sun 已从 Xerox 获得了对 Xerox 图形用户界面的非独占性许可证,该许可证还适用于实现 OPEN LOOK GUI 和在其他方面遵守 Sun 书面许可协议的 Sun 许可证持有者。

美国政府权利一商业用途。政府用户应遵循 Sun Microsystems, Inc. 的标准许可协议, 以及 FAR (Federal Acquisition Regulations, 即"联邦 政府采购法规")的适用条款及其补充条款。

本文档按 "原样"提供,对于所有明示或默示的条件、陈述和担保,包括对适销性、适用性或非侵权性的默示保证,均不承担任何责任,除非 此免责声明的适用范围在法律上无效。

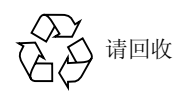

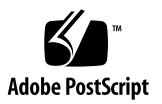

目录

#### [前言](#page-8-0) **ix**

**1. [Point-in-Time Copy](#page-12-0)** 软件简介 **1** [Point-in-Time Copy](#page-12-1) 软件的使用 1 [Point-in-Time Copy](#page-13-0) 软件的体系结构 2 [Point-in-Time Copy](#page-14-0) 软件和内核 3 [Point-in-Time Copy](#page-15-0) 软件和数据服务 I/O 堆栈 4 [阴影卷集](#page-15-1) 4 [独立复制操作](#page-16-0) 5 [创建独立阴影卷](#page-16-1) 5 [访问独立阴影卷](#page-17-0) 6 [重新同步阴影卷和主卷](#page-17-1) 6 [从属复制操作](#page-18-0) 7 [创建从属阴影卷](#page-18-1) 7 [访问从属阴影卷](#page-18-2) 7 [用主卷重新同步阴影卷](#page-19-0) 8 [用阴影卷重新同步主卷](#page-19-1) 8 [压缩从属阴影卷](#page-19-2) 8 [压缩从属阴影卷的溢出卷](#page-20-0) 9 [位图管理](#page-20-1) 9

[单个主卷的多个阴影卷](#page-25-0) 14 [导出阴影卷](#page-25-1) 14 [VTOC](#page-25-2) 信息 14

#### **2.** [操作注意事项](#page-28-0) **17**

[Point-in-Time Copy](#page-29-0) 操作 18 [了解系统启动和关闭](#page-30-0) 19 [停止主卷](#page-31-0) 20 [已装入卷的即时副本](#page-31-1) 20 [延迟单元功能如何影响卷复制操作](#page-32-0) 21 [导出、导入和加入双端口或可访问](#page-32-1) SAN 的阴影卷 21 [卷集分组](#page-33-0) 22 [数据服务日志记录文件](#page-35-0) 24 [操作说明](#page-36-0) 25 [注意:启用、复制和更新操作](#page-36-1) 25 使用 CLI [执行复制和更新操作](#page-36-2) 25 [卷名长度](#page-36-3) 25 [为根文件系统生成阴影卷](#page-36-4) 25 [为封装卷生成阴影卷](#page-36-5) 25 [与](#page-37-0) svadm 交互操作 26 创建和配置 [Sun StorageTek](#page-37-1) 卷集 26

#### **3.** [配置注意事项](#page-38-0) **27**

[Point-in-Time Copy](#page-38-1) 软件和 Remote Mirror 软件的配合使用 27 Sun StorageTek 数据服务 I/O [堆栈中的交互操作](#page-39-0) 28 [使用即时副本阴影卷集备份远程镜像重新同步](#page-39-1) 28 配合使用 [Point-in-Time Copy](#page-40-0) 卷大小调整功能和 Remote Mirror 软件 29 Sun Cluster 3.1/3.2 环境下的 [Point-in-Time Copy](#page-40-1) 软件 29 [故障转移](#page-41-0) 30

[其他性能注意事项](#page-41-1) 30

#### **4.** 使用 **[Point-in-Time Copy](#page-42-0)** 软件 **31**

[任务摘要:入门](#page-43-0) 32

[增加存储卷的限额](#page-43-1) 32

▼ [增加存储卷的限额](#page-43-2) 32

[卷集大小调整要求](#page-44-0) 33

[启用卷集](#page-45-0) 34

▼ [启用独立卷集](#page-45-1) 34

▼ [启用从属卷集](#page-45-2) 34 [使用溢出卷](#page-46-0) 35

▼ [初始化溢出卷](#page-46-1) 35

▼ [将溢出卷连接到阴影卷集](#page-47-0) 36

▼ [断开溢出卷与阴影卷集的连接](#page-47-1) 36 [移动阴影卷集](#page-48-0) 37

▼ [将阴影卷集移入](#page-48-1) I/O 组 37 [设置复制参数](#page-49-0) 38

▼ [获取和设置复制参数](#page-49-1) 38

[更新、复制和等待操作](#page-50-0) 39

▼ [根据主卷更新阴影卷](#page-50-1) 39

▼ [根据阴影卷更新主卷](#page-51-0) 40

[执行整卷复制操作](#page-51-1) 40

▼ [将所有数据从主卷复制到阴影卷](#page-51-2) 40

▼ [将所有数据从阴影卷复制到主卷](#page-52-0) 41

▼ [等待复制或更新操作完成](#page-52-1) 41

[对阴影卷集进行](#page-53-0) PID 锁定 42

[对阴影卷集进行锁定](#page-53-1) 42

[对阴影卷集进行](#page-53-2) PID 解锁 42

[列出阴影卷集和卷](#page-54-0) 43

▼ [列出阴影卷集](#page-54-1) 43

▼ [列出溢出卷](#page-55-0) 44

▼ 列出 [I/O](#page-55-1) 组 44

[显示状态](#page-55-2) 44

▼ [显示阴影卷集的状态](#page-55-3) 44

▼ [显示溢出卷的状态](#page-56-0) 45

[中止复制或更新命令](#page-56-1) 45

▼ [中止复制或更新操作](#page-56-2) 45 [复位](#page-57-0) 46

▼ [复位卷集](#page-57-1) 46

▼ [复位带有多个阴影卷的主卷](#page-58-0) 47 [禁用阴影卷集](#page-59-0) 48

▼ [禁用阴影卷集](#page-59-1) 48

▼ [在复制或更新操作过程中禁用独立阴影卷集](#page-59-2) 48 [在独立环境中导出、导入和加入阴影卷](#page-60-0) 49

▼ [导出、导入和加入阴影卷](#page-61-0) 50

在 Sun Cluster OE [中导出、导入和加入阴影卷](#page-62-0) 51

在 Sun Cluster OE 中配置 [Point-in-Time Copy](#page-63-0) 集 52

▼ 在 Sun Cluster OE 中配置 [Point-in-Time Copy](#page-63-1) 集 52

Sun Cluster OE 中的 [Point-in-Time Copy](#page-68-0) 集注意事项 57

[冗余功能](#page-68-1) 57

[隐含加入操作](#page-68-2) 57

[不完整的导出](#page-68-3)/导入/加入序列 57

[显示帮助和软件版本号](#page-69-0) 58

▼ [显示帮助信息](#page-69-1) 58

▼ [显示软件版本号](#page-69-2) 58

[dsbitmap](#page-69-3) 位图大小调整实用程序 58

[dsbitmap](#page-70-0) 的用法 59

[dsbitmap](#page-70-1) 示例 59

#### **5.** [命令行界面](#page-72-0) **61**

- [命令修饰符](#page-72-1) 61
- [命令选项](#page-74-0) 63
- [帮助信息](#page-74-1) 63
- [配置参数](#page-75-0) 64
- [选项列表](#page-76-0) 65
	- [中止复制或更新操作](#page-76-1) 65
	- [连接溢出卷](#page-77-0) 66
	- [复制卷](#page-77-1) 66
	- [禁用卷集](#page-78-0) 67
	- [断开溢出卷的连接](#page-79-0) 68
	- [启用卷集](#page-79-1) 68
	- [导出阴影卷](#page-80-0) 69
	- [显示命令用法](#page-80-1) 69
	- [显示卷集状态](#page-81-0) 70
	- [导入阴影卷](#page-82-0) 71
	- [加入阴影卷](#page-82-1) 71
	- [列出卷集](#page-83-0) 72
	- [列出溢出卷或组](#page-83-1) 72
	- [移动卷集](#page-84-0) 73
	- [初始化溢出卷](#page-84-1) 73
	- [设置复制参数](#page-85-0) 74
	- [显示溢出卷状态](#page-86-0) 75
	- [复位卷集或](#page-87-0) I/O 卷组 76
	- ▼ [复位带有多个阴影卷的主卷](#page-87-1) 76
	- [更新卷集](#page-88-0) 77
	- [显示软件版本](#page-89-0) 78

[等待复制或更新操作完成](#page-90-0) 79

#### **A. [dsstat](#page-92-0)** 和存储高速缓存统计信息 **81**

[报告高速缓存统计信息](#page-94-0) 83

报告主卷和阴影卷 [Point-in-Time Copy](#page-95-0) 软件统计信息 84

报告 Remote Mirror [软件的网络统计信息](#page-95-1) 84

[词汇表](#page-98-0) **87**

[索引](#page-102-0) **91**

## <span id="page-8-0"></span>前言

《Sun StorageTek Availability Suite 4.0 Point-in-Time Copy 软件管理指南》的目标读 者是对安装了 Point-in-Time Copy 软件的系统进行管理的管理员, 或者是合格的 Sun 技术人员。

Sun StorageTek Availability Suite 4.0 Point-in-Time Copy 软件是一种运行于 Solaris OS 环境中的即时快照工具。即时快照也称为即时副本,它是短暂停止的卷在某一时刻 的复制视图,可即时获取。

## 阅读本书之前

为了充分利用本文档所提供的信息, 您必须对 Solaris™ 操作系统 (Solaris Operating System, Solaris OS) 有深入的了解。

### 本书的结构

本书包含以下章节:

第 [1](#page-12-2) 章详细介绍了 Sun StorageTek Availability Suite 4.0 Point-in-Time Copy 软件的 功能。

第 [2](#page-28-1) 章讨论了操作 Sun StorageTek Availability Suite 4.0 Point-in-Time Copy 软件时 的各种注意事项。

第 [3](#page-38-2) 章讨论了将 Sun StorageTek Availability Suite 4.0 Point-in-Time Copy 软件与其 他数据服务软件一起使用时需要注意的配置事项。

第 [4](#page-42-1) 章包含了如何配置、启用和使用 Point-in-Time Copy 软件的示例,并按功能顺序 列出了命令行界面 (Command-Line Interface, CLI) 命令。

第 [5](#page-72-2) 章介绍了 Point-in-Time Copy 软件的 CLI,并提供了 CLI 命令的语法。

[附录](#page-92-1) A 介绍了 dsstat 命令的用法,该命令用于跟踪 Point-in-Time Copy 软件的 I/O 统计信息。

[词汇表对](#page-98-1)本书中用到的术语进行了定义。

### 使用 UNIX 命令

本文档不会介绍基本的 UNIX® 命令和操作过程,如关闭系统、启动系统和配置设备 等。欲获知此类信息,请参阅以下文档:

- 系统附带的软件文档
- Solaris 操作系统的有关文档, 其 URL 如下: http://docs.sun.com

### 印刷约定

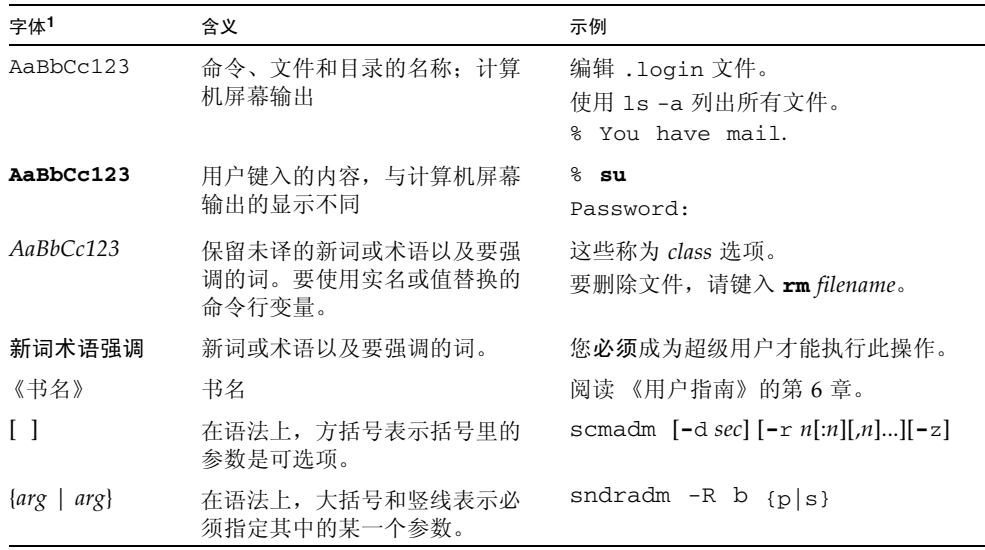

1 浏览器的设置可能会与这些设置有所不同。

## Shell 提示符

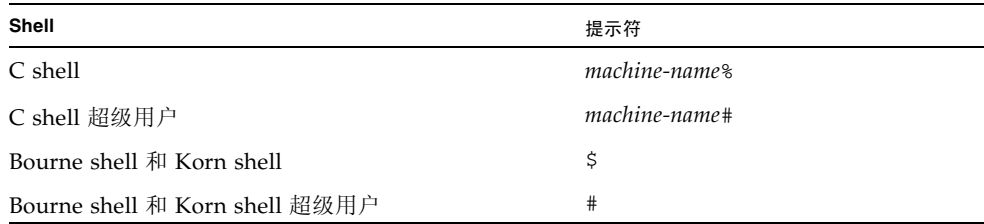

## 相关文档

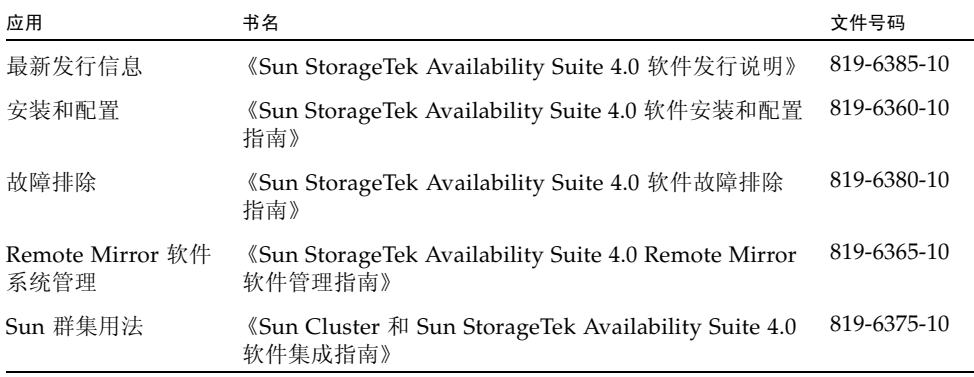

## 访问 Sun 文档

您可以查看、打印或购买内容广泛的 Sun 文档,包括本地化版本,其网址如下: http://www.sun.com/documentation

### 第三方 Web 站点

Sun 对本文档中提到的第三方 Web 站点的可用性不承担任何责任。对于此类站点或资 源中的 (或通过它们获得的)任何内容、广告、产品或其他资料, Sun 并不表示认可, 也不承担任何责任。对于因使用或依靠此类站点或资源中的 (或通过它们获得的)任 何内容、产品或服务而造成的或连带产生的实际或名义损坏或损失, Sun 概不负责,也 不承担任何责任。

### 联系 Sun 技术支持

如果您遇到通过本文档无法解决的技术问题,请访问以下网址: http://www.sun.com/service/contacting

### Sun 欢迎您提出意见

Sun 致力于提高其文档的质量,并十分乐意收到您的意见和建议。您可以通过以下网址 提交您的意见和建议:

http://www.sun.com/hwdocs/feedback

请在您的反馈信息中包含文档的书名和文件号码:

《Sun StorageTek Availability Suite 4.0 Point-in-Time Copy 软件管理指南》, 文件号码 819-6370-10

## <span id="page-12-2"></span><span id="page-12-0"></span>Point-in-Time Copy 软件简介

本章详细介绍了 Sun StorageTek Availability Suite 4.0 Point-in-Time Copy 软件的功 能。首先介绍了该软件的用途,随后说明了该软件的体系结构。本章继续详细讨论了允 许的卷集配置,并完整说明了如何使用位图卷来跟踪和控制这些卷集配置。最后,本章 还介绍了 Point-in-Time Copy 软件的附加功能。

本章可以分为以下几个主题:

- 第 1 页 "[Point-in-Time Copy](#page-12-1) 软件的使用"
- 第2页 "[Point-in-Time Copy](#page-13-0) 软件的体系结构"
- 第 4 [页 "阴影卷集"](#page-15-1)
- 第 5 [页 "独立复制操作"](#page-16-0)
- 第 7 [页 "从属复制操作"](#page-18-0)
- 第 8 [页 "压缩从属阴影卷"](#page-19-2)
- 第 9 [页 "压缩从属阴影卷的溢出卷"](#page-20-0)
- 第 9 [页 "位图管理"](#page-20-1)
- 第 14 [页 "单个主卷的多个阴影卷"](#page-25-0)
- 第 14 [页 "导出阴影卷"](#page-25-1)
- 第 14 页 "[VTOC](#page-25-2) 信息"

### <span id="page-12-1"></span>Point-in-Time Copy 软件的使用

运行于 Solaris OS 环境下的 Point-in-Time Copy 软件可为应用程序提供对卷数据的持 续访问,并可为辅助应用程序提供对相同卷数据的即时副本的非侵入式访问。 Point-in-Time Copy 软件支持完全复制和快速重新同步,可根据需要重新建立一个新的即时阴 影副本。既可以用主卷中的数据来重新同步阴影卷,也可以用阴影卷中的数据来重新同 步主卷。

Point-in-Time Copy 软件支持所有获得 Sun 支持的存储。软件的运行独立于底层的数 据可靠性软件 (例如 RAID-1、 RAID-5 或卷管理器)。此外,它还是数据迁移往返于 不同类型存储时不可或缺的一部分。

Point-in-Time Copy 软件的典型使用包括:

- 备份 24 x 7 的应用程序数据
- 以预定义的时间间隔加载 (以及快速重新同步) 数据仓库
- 在动态数据的即时快照上进行应用程序开发和测试
- 在不同类型存储平台和不同卷之间迁移数据
- 从频繁的即时快照中热备份应用程序数据
- 向辅助站点复制应用程序数据

Sun StorageTek Availability Suite 软件可识别 Sun™ Cluster 3.1/3.2 环境下的群集, 并可提供高可用性 (High Availability, HA)。

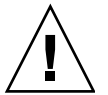

注意 **–** 请不要在 Sun Cluster 3.0 环境中的服务器上安装 Sun StorageTek Availability Suite 软件。

## <span id="page-13-0"></span>Point-in-Time Copy 软件的体系结构

Sun StorageTek Availability Suite 4.0 Point-in-Time Copy 软件是一种运行于 Solaris OS 环境中的即时快照工具。即时快照也称为即时副本,它是短暂停止的卷在某一时刻 的复制视图,可即时获取。只要即时副本一生成,便可立即读写原主卷和阴影副本卷。

*Point-in-Time Copy* 集由主卷、阴影卷、位图卷和可选溢出卷组成。可以在多种配置中 启用 Point-in-Time Copy 集, 本章将对这些配置进行介绍。

启用集后,Point-in-Time Copy 软件将跟踪由于写入操作而引起的主卷和阴影卷之间的 差异。这一功能使得两个卷上的数据可彼此独立地及时进行改变。应用程序可访问这两 个卷并单独对它们所包含的数据进行更改。

由于该软件能跟踪卷之间的差异,因此在启用了第一个即时副本后,系统便可以对这些 卷进行快速更新。进行快速重新同步时,既可以用阴影卷同步主卷,也可以用主卷同步 阴影卷。

在阴影卷集上启用、复制或更新了即时副本后,使用该阴影卷集的应用程序会立即恢复 处理过程。如果命令行界面 (Command-Line Interface, CLI) 重现提示符,或下一个 shell 脚本命令被读取, 说明即时副本已建立或重新建立。

### <span id="page-14-0"></span>Point-in-Time Copy 软件和内核

在 Solaris 内核 I/O 堆栈中, Sun StorageTek 数据服务是作为分层的伪驱动程序来实现 的。这些驱动程序依靠 nsctl (Network StorageTek Control,网络 StorageTek 控 制)框架来支持这种分层结构以及提供运行时控制。Point-in-Time Copy 软件是作为一 个 nsctl I/O 过滤器模块实现的,这可以使该软件与其他 Sun StorageTek 数据服务 (尤其是 Remote Mirror 软件) 进行集成。

图 [1-1](#page-14-1) 显示了 Point-in-Time Copy 软件在内核 I/O 堆栈中的体系结构。

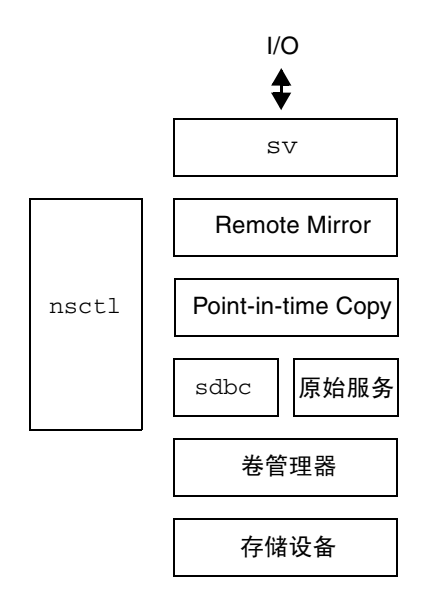

<span id="page-14-1"></span><sup>图</sup> **1-1** Sun StorageTek 服务 I/O 堆栈中的 Point-in-Time Copy 软件

Point-in-Time Copy 软件通过置于 Solaris I/O 数据路径中来工作。I/O 命令和数据通过 Sun StorageTek 存储卷 (Storage Volume, sv) 软件进出 Point-in-Time Copy 软件。在 nsctl 的协调下, 数据可能流经 Remote Mirror 软件和 Point-in-Time Copy 软件, 到达 存储设备数据块高速缓存 (Storage Device Block Cache, sdbc) 驱动程序, 然后流向目的 地。这个目的地可以是存储设备 (以供写入操作),也可以是应用程序或内核内存 (以 供读取操作)。

Point-in-Time Copy 软件是 Solaris 核心伪设备驱动程序。它位于 nsctl 框架中, 在 卷管理器和存储设备驱动程序之上,在文件系统之下。这种体系结构可使 Point-in-Time Copy 软件独立于卷管理器或使用卷管理器的文件系统。

Point-in-Time Copy 软件为在本地配置卷提供了灵活性。可使用期望的任意独立磁盘冗 余阵列 (Redundant Array of Independent Disks, RAID) 级别来保护卷。阴影卷集中卷 的保护级别不必相互匹配。

### <span id="page-15-0"></span>Point-in-Time Copy 软件和数据服务 I/O 堆栈

数据从访问阴影卷集的用户层应用程序出发,经由 sv 层后,流向 Point-in-Time Copy 软件驱动程序。有时,用户层应用程序位于文件系统之上。其他时间,这些应用程序在 数据库管理系统 (Data Base Management System, DBMS) 中运行, DBMS 可直接读写 由卷管理器创建的原始磁盘分区或卷。不论何种情况,I/O 命令都将处理数据并将其移 动到位于存储设备的目标地址。

发往阴影卷集的 I/O 命令将先被 sv 驱动程序截获,并通过 Sun StorageTek I/O 堆栈 路由,然后传递到存储设备驱动程序或卷管理器。sv 层是 Solaris I/O 堆栈中很薄的一 层,它通过将其自身插入到底层设备驱动程序的 DDI 入口点来进行操作。源于用户空 间的 I/O 命令在 Sun StorageTek 服务 I/O 堆栈的顶层被截获。 sv 层通过 Sun StorageTek 数据服务堆栈路由这些命令,然后向后流入位于堆栈底层的存储设备驱动 程序或卷管理器。数据也可以反向流动,即从存储设备返回到用户空间。

### <span id="page-15-1"></span>阴影卷集

阴影卷集的主卷即您希望创建即时副本的卷。开始启用阴影卷集时,主卷是进行数据复 制的数据源。阴影卷是创建的即时副本所在的卷。在任意给定时刻,主卷都可以有多个 阴影卷,但阴影卷只能有一个主卷。

主卷和阴影卷术语的使用并不规定随后的即时复制或更新的方向。哪个卷配置为主卷, 哪个卷配置为阴影卷,取决于如何使用即时复制。

阴影卷可以是独立的、从属的或压缩从属的。独立的阴影卷可独立于其对应的主卷单独 使用。即时复制启动后,系统便开始在独立阴影卷上对主卷执行完整复制。

启用包含独立阴影卷的阴影卷集后,阴影卷集中的主卷和阴影卷将自动开始同步。简言 之,用主卷来同步独立阴影卷的过程是指将主卷上的 Point-in-Time Copy 数据全部复 制到阴影卷的后台进程。在配置有一个独立阴影卷的阴影卷集中,阴影卷在完成整卷同 步之前被当作从属阴影卷。

从属和压缩从属阴影卷不能与各自相应的主卷分开使用。这两种从属阴影卷可访问其主 卷,从而返回建立即时副本后未经写入的区域内的卷内容。

独立和从属阴影卷集行为方式的其他详细信息在第 5 [页 "独立复制操作"和](#page-16-0)第 [7](#page-18-0) 页 ["从属复制操作"](#page-18-0)两节中详细介绍。有关压缩从属阴影卷的详细信息,请参见第 [8](#page-19-2) 页 ["压缩从属阴影卷"。](#page-19-2)

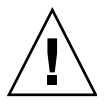

注意 **–** 创建阴影卷集时,请勿使用包括 0 柱面的分区来创建阴影卷或位图卷,否则可 能丢失数据。请参见第 14 页 "[VTOC](#page-25-2) 信息"。

### <span id="page-16-0"></span>独立复制操作

当符合以下任一情况时,可以为阴影卷集配置独立阴影卷:

- 只想访问阴影卷上的即时副本,而不希望引发主卷 I/O 访问的系统开销。 换句话说,主卷或阴影卷上的访问性能有一定的优先级。独立阴影卷集将对卷的访 问分开,对阴影卷的访问不会引发主卷上的 I/O 活动。
- 在阴影卷中创建主卷副本而引起的存储和 I/O CPU 带宽的系统开销是不受限制的。
- 即时副本在主卷发生故障时可充当备份副本使用; 或者要将阴影卷导出到另一台主 机上。

#### <span id="page-16-1"></span>创建独立阴影卷

启用带独立阴影卷的阴影卷集后,整卷复制 (简单地说,即完全复制)启动,并沿两 个不同路线执行:

- 在后台中,系统将主卷数据按顺序复制到阴影卷。 如果在同步过程中没有对主卷执行写入操作,该过程将继续按照简单复制的过程完 成。
- 当有数据写入主卷时, 主卷现有数据块将写入阴影卷。

对主卷上的数据块的写入操作可触发将现有数据块数据写入阴影卷的操作。然后, 新数据将写入主卷。这样, 就保持了阴影卷上的即时副本的有效性。

整卷复制完成后,阴影卷就被当作独立阴影卷。

在整卷复制开始时,系统将对与主卷对应的位图中的所有位进行设置。设置位图中的 某一位即表明某个数据块尚未同步,我们称该数据块已更改。在将数据从主卷移动到 阴影卷的同步过程中,位图中对应于那些已更新数据块的位被清零,我们称这些数据 块未更改。

当针对主卷数据块的写入命令通过 I/O 堆栈时,如果该主卷数据块尚未复制到阴影卷, 则将按如下方式同时处理正在进行的同步过程和该传入写入命令所指向的目标数据块:

1. 写入命令所指向的目标数据块中的数据将被复制到阴影卷。

- 2. 系统用新数据更新主卷上的数据块。
- 3. 位图中的相应位被清零。

由于 Point-in-Time Copy 软件在复制之前会检查每一个位以确定数据块是否已更改, 因此软件会跳过此数据块。这样,就在阴影卷上建立了一个独立副本。

后台复制宗成后,阴影卷完全独立。此时可以执行更新或快速同步即时副本。当阴影卷 集上的整卷复制完成后,可通过仅对那些在整卷复制之后曾被修改过的数据块进行复 制,从而创建一个更新即时副本。第 6 [页 "重新同步阴影卷和主卷"](#page-17-1)介绍了更新复制。

### <span id="page-17-0"></span>访问独立阴影卷

建立独立阴影卷后,可以用多种方式访问它:

- 可以将阴影卷导出到另一台主机。请参见第 21 [页 "导出、导入和加入双端口或可访](#page-32-2) 问 SAN [的阴影卷"。](#page-32-2)
- 可将阴影卷置于 Point-in-Time Copy 软件的控制之下, 并独立于主卷对其进行装入 和访问。这样,您就可以在此类访问后更新即时副本。
- 可以禁用阴影卷集, 使阴影卷脱离 Point-in-Time Copy 软件的控制。随后便可独立 于主卷访问该阴影卷。

不论采取哪种方式,独立阴影卷的 I/O 都将直接在阴影卷上执行,这与从属阴影卷的 I/O 不同。

如果禁用阴影卷,主卷和阴影卷之间不再有任何关系,两者将随时间各自变化。

如果采取前两种方式之一,系统将继续进行位图管理,这样:

- 如果具有一个已导出的阴影卷, 以后可以将该导出的阴影卷加入其原阴影卷集
- 如果保留了 Point-in-Time Copy 软件控制, 以后便可执行更新或快速复制

第 21 [页 "导出、导入和加入双端口或可访问](#page-32-2) SAN 的阴影卷"中解释了加入的概念。 第 6 [页 "重新同步阴影卷和主卷"](#page-17-1)中解释了更新即时副本这一概念。

如果另一台主机使用导出和导入命令访问独立阴影卷,则该访问主机上将保留一个辅助 位图卷,用以跟踪该主机在阴影卷中更改的具体数据块。对主卷的更改仍由原主机上的 位图来跟踪。

如果完成整卷同步后未禁用独立阴影卷,并且该卷仍在 Point-in-Time Copy 软件的控 制之下,则主卷或阴影卷的更改都将由阴影卷集的位图来跟踪。由于单个位图用于跟踪 两个卷之间有差异的数据块,因此不会记录修改的出处。

#### <span id="page-17-1"></span>重新同步阴影卷和主卷

术语重新同步描述的是阴影卷集内已进行过同步的两个卷之间的同步过程。

同步可以是整卷式同步或更新式同步。第 5 [页 "创建独立阴影卷"介](#page-16-1)绍了独立阴影卷 的整卷式同步。

更新式同步是指仅将位图中那些标为已更改的数据块复制到要更新的目标。该目标可以 是主卷,也可以是阴影卷,这取决于同步的方向。

### <span id="page-18-3"></span><span id="page-18-0"></span>从属复制操作

当符合以下任一情况时,可以为阴影卷集配置从属阴影卷:

- 两次提取的即时副本之间的数据更改不多。
- 就主卷或阴影卷的性能而言,通过主卷访问阴影卷的系统开销不受限制。
- 在阴影卷上创建主卷的完整副本所造成的 I/O CPU 的系统开销和带宽受限制。
- 一旦主卷出现故障,即时副本不会被用作备份副本。
- 阴影卷不会被导出到另一台主机。

### <span id="page-18-1"></span>创建从属阴影卷

启用了带从属阴影卷的阴影卷集后,位图卷便开始跟踪主卷上的更改。启用带从属阴影 卷的阴影卷集不会启动后台同步进程。自创建即时副本后主卷上所有未发生变化的数据 都要从主卷本身访问的。

- 1. 建立即时副本后,当对主卷写入数据时,数据只写入阴影卷。
- 2. 当由 Point-in-Time Copy 软件处理对主卷的写入操作时,主卷上的数据块首先复制 到阴影卷。
- 3. 然后,系统将新的数据块数据写入主卷,并将位图卷中的相应位标为已更改。

由于不应用创建独立阴影卷时自动产生的同步过程,因此从属阴影卷可供立即访问。

注 **–** 如果主卷和位图卷不可用,则从属阴影卷也将无法访问。

### <span id="page-18-2"></span>访问从属阴影卷

从属阴影卷可以装入,也可以作为 I/O 的目标。从属阴影卷所属的阴影卷集必须处在 Point-in-Time Copy 软件的控制之下,并且主卷必须可用。从属阴影卷是虚拟卷,它是 由物理主卷上未被修改的数据和物理阴影卷上已被修改的数据组合而成的。

在从属阴影卷上读取数据时, Point-in-Time Copy 软件将检查位图以确定数据是否已被 修改。如果没有修改,则读取操作的目标数据块的数据将从主卷中读取,并返回给调用 程序。如果已被修改,则读取操作的目标数据块的数据将从物理阴影卷中读取并返回。

向从属阴影卷写入数据时,Point-in-Time Copy 软件将更新位图中的相应位以指出目标 数据块已更改,并将数据写入物理阴影卷。进行访问的客户机应当明确这是其所要达到 的目的。建立即时副本后,从属阴影卷便不再精确反映主卷。

### <span id="page-19-0"></span>用主卷重新同步阴影卷

用主卷重新同步从属阴影卷的过程可在瞬间完成。重新同步过程只涉及到位图卷。位图 卷中所有的位被清零,或标为未更改。

#### <span id="page-19-1"></span>用阴影卷重新同步主卷

用从属阴影卷重新同步主卷的过程属于更新式同步。在更新式同步中,系统只将标为已 更改 (位图值为 1) 的数据块复制到目标。对于从属阴影卷, 要复制的数据块包括自上 次建立即时副本以来主卷或阴影卷上所有被修改过的数据块。

### <span id="page-19-2"></span>压缩从属阴影卷

Point-in-Time Copy 软件支持创建压缩从属阴影卷。压缩从属阴影卷是容量小于相应主 卷的从属阴影卷。压缩一词用于表示分配较少的存储空间,而不是指数据块中的数据以 任何形式进行打包或压缩。

当满足以下所有条件时,使用压缩卷很有用:

- 位图卷中标为 1 (已更改) 的数据块所占比例永不会达到 100%。或更具体一些, 即 主卷与阴影卷之间的大小差异百分比 (见下文)。
- 以节省存储空间为首要考虑。
- 适合使用从属阴影卷。

通常,在预设的即时复制之间,用户空间中的应用程序不会修改整个主卷的内容。对许 多应用程序而言,整个存储区域的修改 (相对于其邻近区域)几乎不会发生。

例如,如果已知两次即时复制之间主卷上最多只有 10% 的数据块更改,则可以将压缩 从属阴影卷的大小设置为主卷大小的 10%。

1. Point-in-Time Copy 软件使用位图中的索引跟踪更新的数据块。

2. 写入主卷的数据块首先复制到压缩从属阴影卷的下一个可用数据块中。

3. 系统在位图中分配一个索引,它与写入数据的阴影卷内的数据块相对应。

随着主卷和阴影卷的各自变化,压缩卷的数据不断增长,索引也逐渐分配出去。如果主 卷和虚拟阴影卷之间有差异的数据块数量超过了物理阴影卷上所分配的数据块数量,则 阴影卷将出现故障。为避免出现此类故障,可为压缩从属阴影卷集指定溢出卷。

注 **–** 如果由于大小问题或发生了大量意外的写入操作而导致压缩从属阴影卷集溢出, Point-in-Time Copy 软件将显示一条消息,指出阴影卷空间不足。阴影卷仍保持启用状 态,从而仍可继续进行读取操作以使您能够恢复数据。但是,此后的任何写入操作都将 迫使阴影卷脱机。

### <span id="page-20-0"></span>压缩从属阴影卷的溢出卷

可以为一个或多个压缩从属阴影卷指定一个溢出卷。如果压缩从属阴影卷的大小超出了 限制 (即,主卷和阴影卷之间存在差异的数据块数量超过了分配给阴影卷的数据块数 量), 则可以连接一个溢出卷以避免数据手失。写入溢出卷的数据也会超出限制, 但是 仔细的规划可以让压缩从属阴影卷和溢出卷的使用充分有效,相对地比较安全。

对于配置有压缩从属阴影卷和溢出卷的阴影卷集与只配置有压缩从属阴影卷的阴影卷集, 二者的管理没有任何区别,除非写入阴影卷的数据超出其容量。当 Point-in-Time Copy 软件检测到压缩从属阴影卷的存储空间已耗尽时,它开始向指定的溢出卷写入数据。位 图卷中的索引将增加,以反映数据是被写入了阴影卷上的数据块还是写入了溢出卷上的 数据块。

在将某个卷初始化为溢出卷时,系统将在该卷的卷头区域写入信息, Point-in-Time Copy 软件将使用该信息跟踪卷的使用方式。例如,溢出卷将会跟踪那些使用该卷存储 溢出数据的从属阴影卷的数量。

当将溢出卷连接到压缩从属阴影卷或从相应的压缩从属阴影卷中分离溢出卷时,此卷的 卷头区域中的信息将被更新。

### <span id="page-20-1"></span>位图管理

Point-in-Time Copy 软件使用位图卷来创建即时副本。对于属于阴影卷集一部分的主卷 上的每个 32 KB 数据块,系统都会维护一个位,用于表明该数据块上的数据相对于其 关联的即时副本而言是否有更改。此技术称作记分 *(scoreboarding)*,而阴影卷集的位图 卷有时被称作位图、记分板或记分板日志。

图 [1-2](#page-21-0) 显示了建立即时副本后,独立阴影卷集的主卷、阴影卷和位图卷中可能包含的内 容。图中,主卷和阴影卷上的每个 32 KB 数据块均以一个框格表示。框格中的内容 (例如 AAA)表示卷上 32 KB 数据块中的数据。对于每个在即时副本建立后不同于主 卷的数据块,位图卷中都有一个位被设置为 1。它表明自建立即时副本后,存储空间上 的数据已更改。

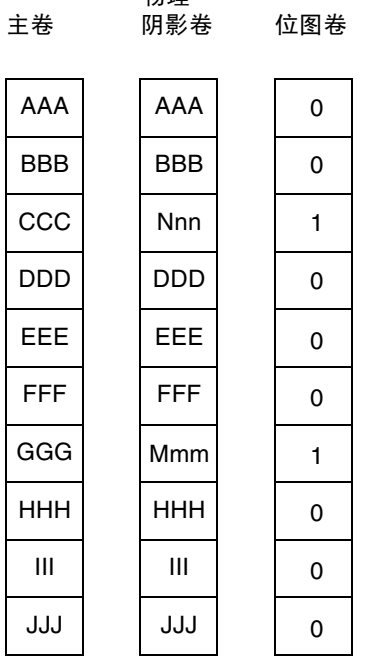

物理

<span id="page-21-0"></span>图 **1-2** 创建即时副本后的独立阴影卷集

图 [1-3](#page-22-0) 显示了建立即时副本后不久,从属阴影卷集的主卷、物理阴影卷、虚拟阴影卷和 位图卷中可能包含的数据。此图显示了虚拟阴影卷和物理阴影卷。虚拟阴影卷是由主卷 上所有在位图中标为未更改 (0) 的数据块和物理阴影卷上所有在位图中标为已更改 (1) 的数据块共同组合而成。

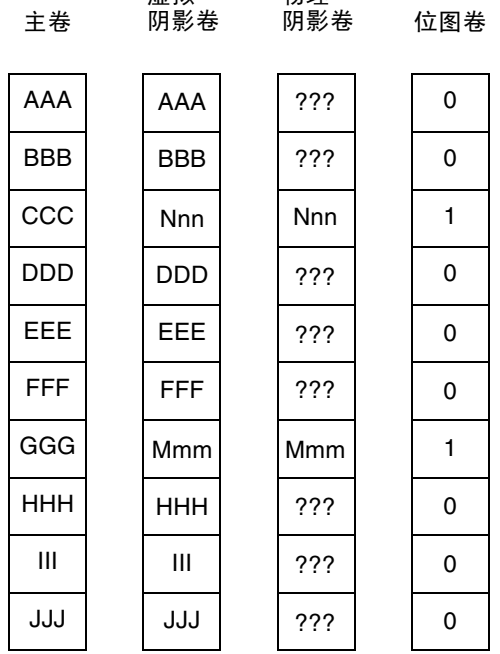

物理

虚拟

<span id="page-22-0"></span>图 **1-3** 创建即时副本后的从属阴影卷集

Point-in-Time Copy 软件允许对压缩从属阴影卷进行配置。压缩阴影卷是一种比阴影卷 集的主卷占用更少物理空间的卷。对于以下几种情况,压缩从属阴影卷很有用:

- 发生更改的数据块所占比例绝不会达到 100%。
- 节省存储空间很重要。
- 适合使用从属阴影卷。

使用压缩从属阴影卷后,对于位图卷跟踪的每一个发生更改的数据块,系统都会维护一 个索引。索引指向即时副本创建时压缩卷内已存在的数据块。

在这种配置下,即时副本生成后,写入主卷的数据块先被复制到压缩从属阴影卷 (从 第一个发生更改的数据块开始)。索引值也随之被设置。随着主卷和阴影卷的变化,压 缩卷的数据不断增长,索引也逐渐分配出去。如果主卷和虚拟阴影卷之间有差异的数据 块数量超过了物理阴影卷上所分配的数据块数量,将会出现以下情况:

■ I/O 故障。

- 目标卷脱机。
- 源卷成为唯一有效的卷副本。

为避免发生这种情况,可为压缩从属阴影卷集指定溢出卷。

图 [1-4](#page-23-0) 显示了建立即时副本后,压缩从属阴影卷集的主卷、物理阴影卷、虚拟阴影卷和 位图卷中可能包含的内容。

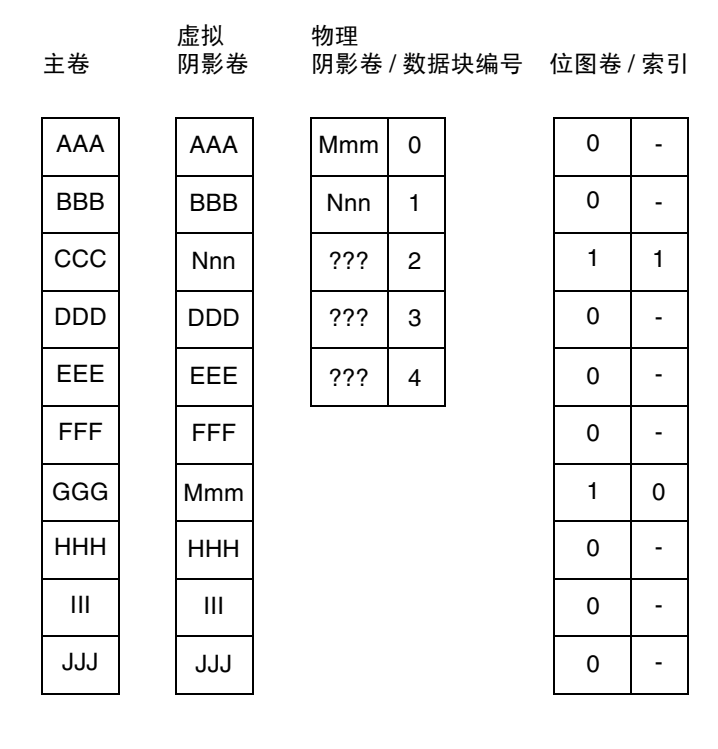

<span id="page-23-0"></span>图 **1-4** 创建即时副本后的压缩从属阴影卷集

为了避免因超出压缩从属阴影卷的物理限制而发生问题,可以为压缩从属阴影卷关联 一个可共享的溢出卷。如果主卷和虚拟阴影卷之间有差异的数据块数量超过了分配给 压缩从属阴影卷的数据块数量,数据块将被复制到溢出卷。位图管理方式与压缩从属 阴影卷的管理方式相同。系统会多维护一个索引,用以表明索引项是指向压缩阴影卷 还是溢出卷。

如果溢出卷本身已满,将会发生:

- I/O 故障。
- 目标卷脱机。
- 源卷成为唯一有效的卷副本。

图 [1-5](#page-24-0) 显示了建立即时副本后,带有相关联溢出卷的压缩从属阴影卷集的主卷、物理阴 影卷、虚拟阴影卷和位图卷中可能包含的内容。在此示例的索引中,带有方括号的框格 表示该索引指向的是溢出卷。请注意,溢出卷的第一个数据块包含卷头,但并不用于存 储溢出数据。

注 **–** 可配置单个压缩从属阴影卷仅使用一个溢出卷。多个单独的压缩从属阴影卷可在 同一个物理卷上配置多个溢出卷。

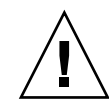

注意 **–** 不要在 0 柱面创建位图,因为 Point-in-Time Copy 软件执行的是原始写入操 作,这会破坏该设备的虚拟目录 (Virtual Table Of Contents, VTOC)。

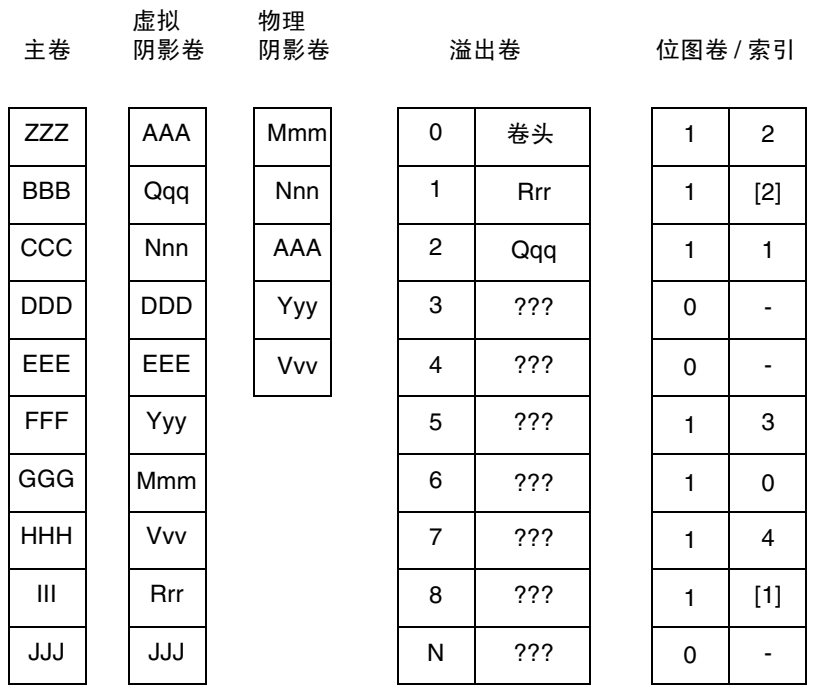

<span id="page-24-0"></span>图 **1-5** 创建即时副本后的带溢出卷的压缩从属阴影卷集

### <span id="page-25-0"></span>单个主卷的多个阴影卷

使用 Sun StorageTek Availability Suite 4.0 Point-in-Time Copy 软件可根据单个主卷创 建多个即时副本。对于每一个副本,必须启用一个阴影卷集。每个阴影卷集均根据自身 的唯一类型进行维护。这些类型包括:独立、从属、压缩从属或带溢出卷的压缩从属。

由于同一主卷可有多个阴影卷,因此,用户可以在一个主卷的若干完全相同的副本上执 行多个任务。换句话说,您可以通过创建主卷的多个阴影卷以对该主卷数据进行多种不 同的分析。

### <span id="page-25-1"></span>导出阴影卷

可以将独立阴影卷导出,这样,另一台主机可将其导入并随意使用它。要导出的阴影卷 必须驻留在双端口或可访问 SAN 的设备上。导入阴影卷的主机必须维护一个位图以跟 踪阴影卷导入后对其所做的更改。在导入主机禁用了包含此阴影卷的卷集后,该阴影卷 及其相关联的位图便可加入到原主卷。

使用导出的阴影卷,可以在不影响涉及主卷的操作的情况下对主卷数据的即时副本进行 分析。不论分析强度有多大,都是在不同于主卷所在主机的另一台主机上执行的。

### <span id="page-25-2"></span>VTOC 信息

Solaris 系统管理员必须了解 Solaris 操作系统在原始设备上创建的虚拟目录 (Virtual Table Of Contents, VTOC)。

创建和更新物理磁盘的 VTOC 是 Solaris 操作系统的一项标准功能。诸如 Sun StorageTek Availability Suite 之类的软件应用程序、存储虚拟化的发展以及基于 SAN 的控制器的出现均会使不了解情况的 Solaris 系统管理员很容易在不经意间改变 VTOC。改变 VTOC 会增加丢失数据的可能性。

关于 VTOC, 请谨记以下几点:

- VTOC 是由软件根据设备的几何参数生成的虚拟目录。 Solaris format(1M) 实用程 序将其写入该设备的第一个柱面。
- 各种软件组件 (如 dd(1M)、备份实用程序、 Point-in-Time Copy 软件及 Remote Mirror 软件)都可以将一个卷的 VTOC 复制到另一个卷,条件是该卷在其映射中包 含 0 柱面。
- 如果源卷和目标卷的 VTOC 并非完全相同, 则可能会丢失某种类型的数据。

这种数据丢失开始可能不会被发现,但是当随后使用其他实用程序 (如 fsck(1M)) 时便会被发现。

第一次配置并验证卷复制时,可使用 prtvtoc(1M) 实用程序保存所有受影响设备的 VTOC 的副本。将来如有必要,可使用 fmthard(1M) 实用程序恢复它们。

- 当使用如 VxVM 和 SVM 之类的卷管理器时, 在由这些卷管理器创建的各个卷之间进 行复制是安全的。由于这些卷管理器创建的卷不包含 VTOC,因此可以避免 VTOC 问 题。
- 当在原始设备上格式化单个分区时,对于除备份分区以外的所有分区,都要确保这 些分区未映射 0 柱面, 因为 0 柱面包含 VTOC。将原始分区用作卷时, 应使用卷管 理器将 VTOC 从正在配置的分区中去除。
- 当格式化原始设备的备份分区时,要确保源设备和目标设备的物理结构相同。(默认 情况下,分区 2 映射了备份分区下的所有柱面)。如果不可能使源设备和目标设备的 大小相同,则须确保源备份分区比目标备份分区小,且目标分区不映射 0 柱面。

<span id="page-28-1"></span>第 **2** 章

### <span id="page-28-0"></span>操作注意事项

本章包括以下主题:

- 第 18 页 "[Point-in-Time Copy](#page-29-0) 操作"
- 第 19 [页 "了解系统启动和关闭"](#page-30-0)
- 第 20 [页 "停止主卷"](#page-31-0)
- 第 20 [页 "已装入卷的即时副本"](#page-31-1)
- 第 21 [页 "延迟单元功能如何影响卷复制操作"](#page-32-0)
- 第 21 页"导出、导入和加入双端口或可访问 SAN 的阴影卷"
- 第 22 [页 "卷集分组"](#page-33-0)
- 第 24 [页 "数据服务日志记录文件"](#page-35-0)
- 第 25 [页 "操作说明"](#page-36-0)

注 **–** Sun 建议您在主站点和辅助站点卷上对 Remote Mirror 软件和 Point-in-Time Copy 软件使用相同的磁盘管理方法 (软件卷管理或原始磁盘分区)。

Sun StorageTek Availability Suite 软件以数据块为单位复制数据,对于磁盘分片和卷, 给定大小的数据块计数不相同。由于这种差异,如果目标卷大小小于源卷大小,则远程 镜像复制或反向同步、或者即时整卷独立复制或反向复制可能会失败。

### <span id="page-29-0"></span>Point-in-Time Copy 操作

本节从系统管理员的角度讨论 Point-in-Time Copy 软件的操作,并通过示例详细介绍 了典型的任务。示例中使用了以下卷名:

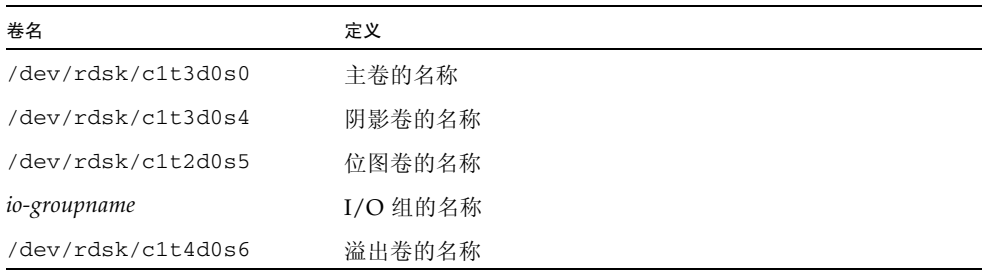

所有命令均通过以下路径访问:

/usr/sbin/iiadm

Point-in-Time Copy 软件的操作包括但不限于以下这些任务:

- 为选定的卷启用阴影卷集。
- 必要时使用快速重新同步或更新命令快速更新卷。
- 使用复制命令执行整卷复制。
- 通常, 仅当卷受损或出现故障时, 才执行整卷复制。将主卷复制到阴影卷时会以主 卷内容覆写阴影卷的内容。将阴影卷复制到主卷时会用已更改的阴影卷内容覆写主 卷的内容。
- 可以禁用阴影卷集。也可以将阴影卷集无限期地保持为启用状态。

注 **–** 如果 Point-in-Time Copy 更新或复制的目标是一个远程镜像卷,则必须将远程镜 像卷集置于记录模式下,以便 Point-in-Time Copy 软件对远程镜像卷成功执行启用、 复制、更新或复位操作。否则, Point-in-Time Copy 操作将失败, Remote Mirror 软件 也将报告该操作被拒绝。

### <span id="page-30-0"></span>了解系统启动和关闭

Point-in-Time Copy 利用 Service Management Facility (SMF) 来启动和关闭软件。 SMF 的基础结构扩充了传统的 Unix 启动脚本、 init 运行级别以及配置文件。传统的 用于启动和停止 Point-in-Time Copy 软件的运行级别控制脚本已被替换为 SMF 服务, 该服务在系统启动过程中启用,在系统关闭时禁用。

当 Point-in-Time Copy 服务在系统启动过程中联机时,之前配置好的阴影卷集中的卷 将被恢复。而在系统关闭过程中, Point-in-Time Copy 服务将脱机, 从而暂停之前配置 好的阴影卷集中的卷。

注 **–** 用于暂停和恢复阴影卷集的命令对用户不可用。但是,通过使用 dscfgadm 实用 程序禁用和启用 Point-in-Time Copy SMF 服务, 可以暂停和恢复阴影卷集。有关更多 信息, 请参阅《Sun StorageTek Availability Suite 4.0 软件安装和配置指南》。

不同于按顺序启动的运行控制脚本,许多 SMF 服务在系统启动过程中可能会并行启 动,从而减少引导时间。为确保 Point-in-Time Copy SMF 服务在引导过程中的适当时 间启动,其服务说明中指定了 SMF 服务与其他服务的形式化从属关系。

受 SMF 控制的 Availability Suite 服务及其当前状态如下所示。有关其他信息,请参见 man dscfgadm。

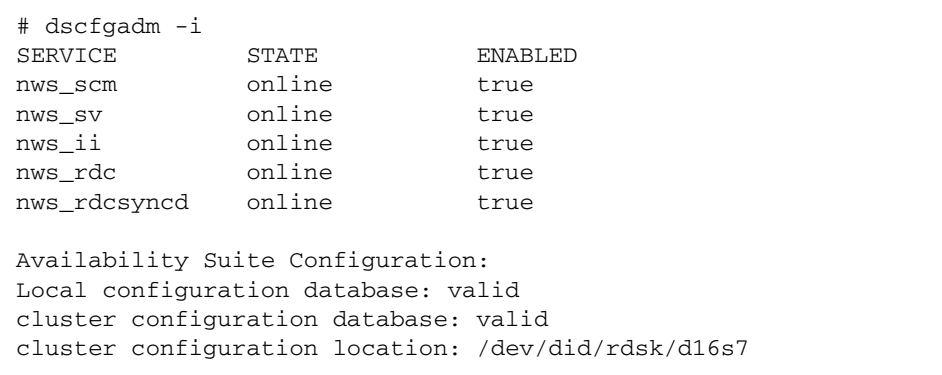

### <span id="page-31-0"></span>停止主卷

在 Solaris 操作系统中,磁盘数据块是 I/O 的最小操作单元。磁盘数据块有 512 字节。 如果 I/O 操作能确保全部完成 (确认所有数据均已写入)或失败 (由于确认部分数据 不可写而未写入任何数据),则它就是最小操作单元。

大多数文件系统、数据库和应用程序都通过一个涉及多个磁盘数据块的 I/O 操作来创 建或更新磁盘上的项。例如,如果要创建文件,必须填充该文件并将其加入某个目录 中。或者,如果要在数据库中创建一个记录时,必须写入该记录并更新其索引。

由于系统可能遇到硬件故障或软件故障,也可能崩溃或断电,所以大多数文件系统、卷管 理器和数据库都支持某种功能或机制以修复在初始访问时检测到的数据不一致。在这些情 况下使用确定性数据修复是可行的,但这样做可能会导致部分数据回滚或被有意丢弃。

如果即时副本是根据未停止的卷建立的,则该即时副本有可能跨越非最小 I/O 操作单 元。如果初始访问时发生了这种情况,则可能会调用确定性修复并产生无法预料的结果。

因此,在尚未暂停或停止所有应用程序 I/O 并刷新与该卷相关联的所有文件系统高速 缓存 (如 lockfs(1M))时,不应对源卷 (主卷或阴影卷)进行即时复制或更新。仅 当进行复制或更新操作时才需要暂停或停止状态,通常只需几毫秒或者几秒钟即可完 成。与以往一样,目标卷 (主卷或阴影卷)必须处于未装入或未访问状态。

值得注意的是,在使用日志文件系统的系统或 Oracle® (二者均支持热备份)中,此规 则不适用。如果数据库处于热**备份模式**下,则无需在即时复制之前停止卷集。有关详细 信息,请参阅特定应用程序的相关文档,也可参见以下网址提供的 Sun 文档: http://docs.sun.com。

Sun StorageTek Availability Suite 4.0 Point-in-Time Copy 软件为热备份功能提供了有 力的补充。Point-in-Time Copy 软件只需将数据库置于热备份模式几毫秒或者几秒钟便 能完成磁盘或磁带复制,而不再需要用几分钟甚至几小时。

### <span id="page-31-1"></span>已装入卷的即时副本

在 Point-in-Time Copy 软件执行复制或更新操作时,源卷 (通常是主卷)可以被装入 且应处于暂停或停止状态。复制或更新完成后,目标卷 (通常是未装入的阴影卷)包 含了磁盘上的元数据,此元数据声明该卷当前已装入,但按设计,阴影卷实际上并非 如此。

用这种方式建立了即时副本后,如果首先装入目标卷,则软件将检测到当前卸载的卷上 有已装入的元数据。在这种情况下,软件通常强制 fsck 运行,这是基于这样的假设: 仅当系统崩溃后,当前未装入的卷才会包含已装入的元数据。Point-in-Time Copy 软件 打破了这种假设: fsck 或数据库恢复机制不会返回错误, 除非在启动即时复制时未停 止主卷 (请参见第 20 [页 "停止主卷"\)](#page-31-0)。

绝不要装入即时复制操作的目标卷 (通常是阴影卷)。否则,访问目标卷的应用程序将 读取到不一致且正在改变的数据。

注 **–** 如果 Point-in-Time Copy 更新或复制的目标是一个远程镜像卷,则必须将远程镜 像卷集置于记录模式下,以便 Point-in-Time Copy 软件对远程镜像卷成功执行启用、 复制、更新或复位操作。如果卷集不处于记录模式, Point-in-Time Copy 操作将失败, Remote Mirror 软件也将报告该操作被拒绝。

### <span id="page-32-0"></span>延迟单元功能如何影响卷复制操作

在启用、复制或更新操作的过程中,将启动一个后台进程以同步主卷和阴影卷的内容。 从属阴影卷集不需要启动此后台进程 (请参见第 7 [页 "从属复制操作"](#page-18-3))。此后台进程 由位图驱动,并从头至尾对位图进行遍历,在遍历期间执行 I/O 操作并进行位图处理 以将每一个被设置的位清零。

此后台同步过程以循环方式进行,并由两类变量进行协调,即 **units** 变量和 **delay** 变 量。复制单元以 32 KB 的组块为单位 (例如: 50 MB = 1600 个复制单元), 延迟单元 以毫秒为单位。循环操作执行 I/O 能够处理的指定复制单元个数,然后等待复制延迟 毫秒数,直至同步过程完成。

通过调整复制单元和复制延迟的值,系统管理员可以调节后台同步对系统造成的影响。 一旦启用了阴影卷集,系统管理员即可根据需要调节单个的阴影卷集或成组的阴影卷集。

请参见第 74 [页 "设置复制参数"](#page-85-1)。

### <span id="page-32-2"></span><span id="page-32-1"></span>导出、导入和加入双端口或可访问 SAN 的阴影卷

如果一个独立阴影卷驻留在双端口存储阵列上,且该阵列连接到两台主机,则这两台主 机都可以使用导出、导入和加入工具利用该独立阴影卷。

运用导出、导入和加入工具后,在将阴影卷从原主机移动到伙伴主机然后再反向移回的 整个过程中,都可以保留即时复制信息。独立阴影卷可从原主机导出,然后由另一台主 机导入,稍后在不失 Point-in-Time Copy 连续性的情况下将其重新加入到原阴影卷集。

导出命令将独立阴影卷从其阴影卷集中删除,只留下主卷和位图卷以跟踪对主卷的更 改。这时,任何指向阴影卷的 I/O 操作都将失败,因为该卷已不再是其原阴影卷集的 活动成员。

导入命令在导入主机上启用一个新阴影卷集。新卷集将导出的阴影卷作为自己的阴影 卷。伙伴主机上将新建一个位图卷。启用后,伙伴主机发出的所有写入操作都跟踪记录 在该位图卷中。伙伴主机的操作完成后,将禁用该阴影卷集,如果要在原主机上执行加 入命令,必须要让导出的阴影卷与其新位图卷可用。

加入命令可使用 "OR" 操作将伙伴主机上位图卷的内容与原位图上的内容进行比较, 从 而将导出的阴影卷与其原阴影卷集重新关联。如果阴影卷在位于辅助主机时未发生任何 写入操作, 位图将只包含零, 此时 "OR" 操作将保留原主机上的位图不变。加入命令完 成后, 就不再需要伙伴主机上的位图卷, 卷则可再次使用。

如果伙伴主机上发生了写入操作, "OR" 操作将相关联数据块的位图设置为 1 (或已更 改)。此时,可使用位图卷采用更新复制的方法来创建即时副本。

有关详细信息,请参见第 49 [页 "在独立环境中导出、导入和加入阴影卷"](#page-60-1)以及第 [51](#page-62-1)  页 "在 Sun Cluster OE [中导出、导入和加入阴影卷"。](#page-62-1)

### <span id="page-33-0"></span>卷集分组

Point-in-Time Copy 软件允许您将阴影卷集置于 I/O 组内。

管理多个卷集时,对卷集进行分组是很有用的,这在一定程度上与脚本类似。使用 I/O 组时,一个 CLI 命令可对组内的所有成员执行。

通过使用 I/O 组, 在进行即时复制或更新操作时, 可以将多个阴影卷集视为一个单元 来控制。当在一组阴影卷集中进行一致的即时复制时,此功能尤其有用。组的即时复制 或更新操作是最小操作单元,这就保证了对组执行的操作会对组内所有卷集执行;如果 对组内单个卷集的操作失败,则对组内所有卷集的操作都将失败。

可指定 I/O 组以用于更新、整卷复制、等待、列出、显示、中止、复位、禁用和导出 操作。 I/O 组还可用于在一组主卷中创建一致的即时副本 (通常是跨多个卷的 DBMS 所必需的)。

表 [2-1](#page-34-0) 列出了支持分组 (-g g) 的选项的用法摘要。以下是用法摘要的图例:

 $ind -$  独立卷集

 $dep - M$ 属卷集

all - 所有已配置的卷

 $m - \pm$ 卷 s - 阴影卷 v - 阴影卷 (引用名称) o - 溢出卷 b - 位图卷

<span id="page-34-0"></span>表 **2-1** 支持分组的选项的用法摘要

| 选项            |          |                   |  | 说明                  |
|---------------|----------|-------------------|--|---------------------|
|               |          | -g g -e ind m s b |  | 按组启用独立卷集、主卷、阴影卷和位图卷 |
| -q            |          | g -e dep m s b    |  | 按组启用从属卷集、主卷、阴影卷和位图卷 |
| -g g -d       |          |                   |  | 禁用组                 |
| -g g -u s     |          |                   |  | 更新组中所有卷的阴影卷         |
| -q            | g -u m   |                   |  | 更新组中所有卷的主卷          |
| -a a -c s     |          |                   |  | 复制到组中所有卷的阴影卷        |
| -g g -c m     |          |                   |  | 复制到组中所有卷的主卷         |
| $-q$ $q$ $-a$ |          |                   |  | 中止组中所有卷的复制          |
| -a a -w       |          |                   |  | 等待组中的所有卷            |
| -q            | g -i     |                   |  | 显示组中所有卷的状态          |
| -g g -l       |          |                   |  | 列出组中的所有卷            |
| -q            | g -L     |                   |  | 列出所有组               |
|               |          | $-q$ q $-m$ v v   |  | 将一个或多个卷移动到组中        |
| -q            | $W = -m$ |                   |  | 从组中删除券              |
| -g g -R       |          |                   |  | 复位组中的所有卷            |
| -gg -A o      |          |                   |  | 为组中的所有卷连接溢出卷        |
| $-g$ g $-D$   |          |                   |  | 取消组中的所有卷与溢出卷的连接     |
| $-g$ g $-E$   |          |                   |  | 导出组中所有卷的阴影卷         |
|               |          | -gg -Pd u         |  | 为组中的所有卷设置复制延迟和复制单元  |
| $-g$ g $-P$   |          |                   |  | 获取组中所有卷的复制延迟和复制单元   |

### <span id="page-35-0"></span>数据服务日志记录文件

与其他所有数据服务软件一样, Sun StorageTek Availability Suite 4.0 Point-in-Time Copy 软件也会在数据服务日志文件 var/adm/ds.log 中生成条目。

此文件是已执行命令的动态历史记录,它包括了所有相关的警告和错误消息。默认情况 下即有此文件。

如果希望保存该日志文件在不同时间的不同版本,可以重命名该文件;当然,您也可以 在该文件变得过大时将其删除。不论哪种情况,软件都会自动创建一个新的日志文件。

以下示例显示了包含 Point-in-Time Copy 软件消息的日志文件的一部分。

```
Feb 06 16:09:49 scm: scmadm cache enable succeeded
Feb 06 16:09:50 ii: iiboot resume cluster tag <none>
Feb 06 16:15:16 sv: enabled /dev/vx/rdsk/rootdg/ii 10mb 0
Feb 06 16:15:16 ii: Enabled /dev/vx/rdsk/rootdg/ii_10mb_0 
/dev/vx/rdsk/rootdg/ii_1mb_0 /dev/vx/rdsk/rootdg/ii_mb_0 (dependent)
Feb 06 16:15:17 sv: enabled /dev/vx/rdsk/rootdg/ii 1mb 0
Feb 07 08:14:43 ii: Disabled /dev/vx/rdsk/rootdg/ii_1mb_0
Feb 07 08:15:05 sv: enabled /dev/vx/rdsk/rootdg/ii_10mb_0
Feb 07 08:15:05 ii: Enabled /dev/vx/rdsk/rootdg/ii 10mb 0
/dev/vx/rdsk/rootdg/ii_1mb_0 /dev/vx/rdsk/rootdg/ii_mb_0 (dependent)
Feb 07 08:15:05 sv: enabled /dev/vx/rdsk/rootdg/ii_1mb_0
Feb 07 08:15:19 ii: Create overflow succeeded /dev/vx/rdsk/rootdg/ii 9mb 0
Feb 07 08:15:28 ii: Attach /dev/vx/rdsk/rootdg/ii_1mb_0 
/dev/vx/rdsk/rootdg/ii_9mb_0
Feb 07 08:19:59 ii: Start update /dev/vx/rdsk/rootdg/ii 1mb 0 to shadow
Feb 07 08:20:02 ii: Finish update /dev/vx/rdsk/rootdg/ii_1mb_0 to shadow
Feb 07 08:21:21 ii: Disabled /dev/vx/rdsk/rootdg/ii_1mb_0
Feb 07 08:21:27 sv: enabled /dev/vx/rdsk/rootdg/ii_10mb_0
Feb 07 08:21:27 ii: Enabled /dev/vx/rdsk/rootdg/ii_10mb_0 
/dev/vx/rdsk/rootdg/ii_1mb_0 /dev/vx/rdsk/rootdg/ii_mb_0 (dependent)
Feb 07 08:21:27 sv: enabled /dev/vx/rdsk/rootdg/ii_1mb_0
Feb 07 08:21:38 ii: Attach /dev/vx/rdsk/rootdg/ii_1mb_0 
/dev/vx/rdsk/rootdg/ii_9mb_0
Feb 07 08:22:42 ii: Disabled /dev/vx/rdsk/rootdg/ii_1mb_0
```
## 操作说明

以下是一些操作说明。

#### 注意:启用、复制和更新操作

执行启用、复制或更新操作时,请谨记以下注意事项:

- 尽管经过检查, 证实这些操作可用于 Solaris 的已安装文件系统, 但请不要对其他类 型的阴影卷执行启用、复制或更新操作。为了防止系统发生紊乱,在调用启用、复 制或更新操作之前,请务必先卸载阴影卷。
- 仅在启用即时快照时,卸载或停止所有使用主卷的应用程序。
- 建立或重新建立即时副本后 (当 CLI 提示符返回或读取下一个 shell 脚本命令时), 主卷可立即被重新装入,或者,使用这些主卷的应用程序可恢复。阴影卷可装入并 立即访问。

### 使用 CLI 执行复制和更新操作

使用复制或更新命令时,始终需要指定阴影卷组中的阴影卷的卷名。

#### 卷名长度

当前,主卷、阴影卷和位图卷的卷名 (绝对路径名)最长不能超过 64 个字符,其中可 包含能组成文件名的任意合法字符。

#### 为根文件系统生成阴影卷

不能为根设备 "/" 生成阴影卷副本。

#### 为封装卷生成阴影卷

Point-in-Time Copy 软件不支持封装卷。不能为封装卷创建阴影卷。

### <span id="page-37-0"></span>与 svadm 交互操作

使用 iiadm -e 命令选项启用卷集可自动将卷添加到 sv 层。使用 iiadm -d 命令选 项禁用卷集可自动将卷从 sv 层删除。

sv 层不执行检查, 因此当您使用 svadm 命令删除 Point-in-Time Copy 软件或其他数 据服务仍在使用的卷时,系统不会加以阻止。如果从 sv 层删除了 Point-in-Time Copy 软件或 Remote Mirror 软件仍在使用的卷, 您仍可继续对这些卷进行操作, 系统不会 弹出任何错误消息,但卷集中的数据将不再一致。

### 创建和配置 Sun StorageTek 卷集

访问配置的操作包括但不仅限于以下内容:

- 创建和删除阴影卷集
- 向 I/O 组添加阴影卷集和从 I/O 组中删除阴影卷集
- 为阴影卷集分配新位图卷
- 更新磁盘设备组或资源名
- 执行任何可更改 Sun StorageTek 服务和相关阴影卷集配置的操作

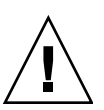

注意 **–** 创建阴影卷集时,请不要使用包括 0 柱面的分区来创建阴影卷或位图卷,否则 可能会丢失数据。请参见第 14 页 "[VTOC](#page-25-0) 信息"。

配置卷集时,请不要将同一个卷集既作为即时复制阴影卷使用,又作为远程镜像辅助卷 使用。如果试图为卷集配置两种用途,该卷上包含的数据对于访问该卷的应用程序而言 可能不再有效。

### 第 **3** 章

## 配置注意事项

本章讨论 Point-in-Time Copy 软件的各种配置问题。

本章包括以下主题:

- 第 27 页 "[Point-in-Time Copy](#page-38-0) 软件和 Remote Mirror 软件的配合使用"
- 第 29 页 "Sun Cluster 3.1/3.2 环境下的 [Point-in-Time Copy](#page-40-0) 软件"
- 第 30 [页 "其他性能注意事项"](#page-41-0)

# <span id="page-38-0"></span>Point-in-Time Copy 软件和 Remote Mirror 软件的配合使用

Sun StorageTek Availability Suite 4.0 Remote Mirror 软件允许您跨任何 TCP/IP 网络 对 Solaris 系统上驻留的卷进行复制或镜像。 Remote Mirror 软件用于确保在物理上的 远程位置进行卷级备份。

与 Point-in-Time Copy 软件一样, Remote Mirror 软件也可以对卷进行同步。执行同 步操作后,主卷和辅助远程镜像卷被远程复制。这意味着,这两个卷相互之间保持数据 最新。有关其他信息,请参见第 xi [页 "相关文档"](#page-10-0)。本节将介绍配合使用 Point-in-Time Copy 软件和 Remote Mirror 软件的一些要点。

在正常操作时,为确保两个站点的数据保持高度的完整性,同时提供最佳的系统性能, 请配合使用 Point-in-Time Copy 软件和 Remote Mirror 软件。

配合使用 Point-in-Time Copy 软件和 Remote Mirror 软件时, 可将即时副本复制到物 理上的远程位置,从而将它作为总体灾难恢复规划的一部分为卷提供一个一致性副本。 根据阴影卷集的配置,该副本可以保持相对最新状态,而不会对正常操作产生显著的 影响。

例如,可以将远程镜像主卷的即时副本传送到辅助站点。在建立即时副本时,主站点上 的应用程序可以保持打开和活动状态。如果辅助卷与主卷在一些小时间段内失去同步, 这一点很有用。该方法的优点是:如果是对即时副本进行镜像,则对主数据执行远程镜 像所引起的系统开销将会减少。将辅助站点与主站点保持些许异步也会使系统在复制辅 助站点上的数据前对主数据进行验证。

通过配合使用 Point-in-Time Copy 和 Remote Mirror 软件,在开始根据主站点同步辅 助卷之前,可首先为远程镜像辅助卷创建一个即时副本。所复制数据的即时副本可防止 双重故障的产生。如果在重新同步过程中发生继发故障,该即时副本可用作回退位置。 在继发故障问题得到解决后,重新同步可继续进行。一旦辅助站点与主站点完全同步, 便可以在辅助站点禁用 Point-in-Time Copy 软件卷集,或将其投入其他用途 (如远程 备份、远程数据分析或其他功能)。

### Sun StorageTek 数据服务 I/O 堆栈中的交互操作

在执行启用、复制或更新操作过程中, Point-in-Time Copy 软件在内部执行的 I/O 操 作可改变阴影卷的内容,而不使任何新的 I/O 进入 Solaris I/O 堆栈。发生这种情况 时, I/O 不会在存储卷 (Storage Volume, SV) 层被截获。如果该阴影卷也是远程镜像 卷, Remote Mirror 软件将无法察觉这些 I/O 操作。在这种情况下, I/O 修改的数据 将不会复制到目标远程镜像卷中。

为支持这种复制, Point-in-Time Copy 软件可配置为向 Remote Mirror 软件提供已更 改的位图。当 Remote Mirror 软件处于记录模式时,它将接受该位图。接受位图后, Remote Mirror 软件将 Point-in-Time Copy 软件的更改添加到其自身的要复制到远程 节点的更改列表中。如果 Remote Mirror 软件处于卷的复制模式,它将拒绝来自 Point-in-Time Copy 软件的位图。这将导致启用、复制或更新操作失败。一旦重新启用 远程镜像记录模式,便可重新进行 Point-in-Time Copy 软件的操作。

### 使用即时副本阴影卷集备份远程镜像重新同步

Remote Mirror 软件允许系统管理员使用 sndradm -I 命令来配置在 Remote Mirror 软件进行重新同步操作前要用的即时阴影卷集。远程镜像辅助卷是即时阴影卷集的主 卷。在远程镜像重新同步之前,即时阴影卷集被启用。不管出于何种原因,如果远程镜 像重新同步失败,可通过执行从阴影卷到主卷的更新操作来恢复辅助卷 (也就是即时 阴影卷集的主卷)。

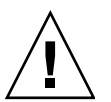

注意 **–** 指定用于即时阴影卷集的卷 (阴影卷和位图卷)不得用于其他用途。如果重新 同步失败,而且此时即时卷正用于其他用途,则远程镜像辅助卷的数据可能会丢失。

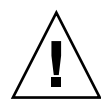

注意 **–** 您所设置的配置有可能会发生数据丢失,尤其是在多中继远程镜像复制和远程 镜像灾难恢复这两种情况下。系统管理员必须确保不会发生这种情况。有关进一步信 息,请参见 《Sun StorageTek Availability Suite 4.0 Remote Mirror 软件管理指南》。

### 配合使用 Point-in-Time Copy 卷大小调整功能和 Remote Mirror 软件

在即时副本快照中,阴影卷和主卷看起来完全一致 (包括数据块数量上的匹配)。如果 主卷大于或小于阴影卷的大小,在制作快照时,阴影卷的大小看起来已调整。其实,阴 影卷的大小在物理上并没有改变,但 Point-in-Time Copy 内核模块始终报告阴影卷和 主卷大小相同。

这将给 Remote Mirror 软件带来一些问题,该软件并未预期到卷大小会有更改:

- 如果要将远程镜像主卷或辅助卷用作即时复制阴影卷,则该即时复制卷集的主卷和 阴影卷的大小必须完全相同。如果它们大小不同,则使用 iiadm -e 命令启用即时 复制卷集时会看到一条错误消息。
- 使用 iiadm -d 禁用命令时, 也有可能出现该错误消息。如果现有即时复制卷集的 阴影卷与主卷的大小不相同,并且在将该阴影卷用作主卷或辅助卷的情况下启用了 远程镜像卷集,则 Point-in-Time Copy 软件将禁止您执行该禁用操作。

# <span id="page-40-0"></span>Sun Cluster 3.1/3.2 环境下的 Point-in-Time Copy 软件

Point-in-Time Copy 软件的卷可驻留在 Sun Cluster 3.1 环境和 Sun Cluster 3.2 环境 下。在群集环境下,当即时复制阴影卷集所在的节点崩溃时,即时复制的各种复制操作 可进行故障转移,也可以不受影响继续执行。故障转移是将受影响的节点上的卷置于群 集中另一节点的控制下,并在新节点开始控制时继续进行复制。这个过程由 Sun Cluster 环境自动执行,是 Sun Cluster 卷管理控制的一部分。

在 Sun Cluster 资源组中正确配置阴影卷集是成功进行 Point-in-Time Copy 软件故障 转移的必要因素。资源组是 Sun Cluster 中若干项目的分组。这些项目以此方式相互关 联,如果组中的其他所有成员没有进行故障转移,组中的某一个成员也不可能进行故障 转移。也就是说,当群集中的某个节点发生故障转移时,资源组中的各个成员是相互依 赖的。有关资源组的详细信息可在 Sun Cluster 文档中获得。

故障转移

当 Point-in-Time Copy 软件在群集上运行,并且它所处的节点发生故障时, Sun Cluster 软件将检测到故障并启动故障转移。从概念上讲,故障转移是指将故障节点上 运行的进程在另一个节点上重新启动,而不丢失任何信息。这类信息依赖于应用程序, 并且不受 Sun Cluster 环境控制。 Sun Cluster 环境可协调相互关联的文件系统、阴影 卷集、卷、网络连接和配置数据之间的运作。

对于 Point-in-Time Copy 软件,这就意味着对所指卷 (主卷、阴影卷和位图卷)的控 制必须转移到新的节点。然后,操作将从中断处重新开始。

Point-in-Time Copy 软件必须具有这样的配置:主卷、阴影卷、位图卷和溢出卷同属于 一个卷管理器设备组。该设备组中的所有成员在 Point-in-Time Copy 软件进入引导序 列的那一刻必须是可用的。可以将阴影卷置于不同设备组中,以便能够在 Sun Cluster 中使用导出、导入和加入操作。

由于其在内核 I/O 堆栈中所处的位置, Point-in-Time Copy 软件的故障转移与卷管理 器的故障转移相似。配合使用 Sun StorageTek 软件和 Sun Cluster 软件可保证在新节 点上故障转移进程的适当时刻,启用对即时副本卷的 I/O 操作,并且使进行中的 I/O 操作能够完成。位图卷可用于在新的节点上继续操作。运行在 Sun Cluster 环境中的即 时副本卷的位图卷必须基于磁盘,而不是基于内存。

# <span id="page-41-0"></span>其他性能注意事项

配置系统以使用 Point-in-Time Copy 软件时, 请注意以下几点:

- 配置时应避免出现热点。不要将多个卷放在单个轴上。
- 在进行独立阴影卷集同步的过程中, 主卷和阴影卷的磁盘速度将影响主卷的性能。
- 主卷的性能受对从属阴影卷的访问量的影响。
- 如果将 Sun StorageTek Availability Suite 软件与某一文件系统配合使用,则调整 SV 线程的数量通常可以提高性能。

Sun StorageTek Availability Suite 4.0 Point-in-Time Copy 软件还存在其他关于性能 的注意事项,此处的列举并不详尽。

文件系统刷新其高速缓存时会生成许多并行写入操作。 SV 的 32 个线程的默认设置 将产生瓶颈。允许的最大线程数为 1024。

注 **–** 每个线程消耗 32 K 内存。

可调整的 sv\_threads 位于 /usr/kernel/drv/sv.conf 中。由于加载模块时会 读取 sv.conf 值, 所以对 sv\_threads 值所做的更改要在使用 dscfgadm 重新启 动 Availability Suite 服务后才会生效。

# <span id="page-42-0"></span>使用 Point-in-Time Copy 软件

本章说明如何启用和使用 Point-in-Time Copy 软件。本章的示例表明了如何用命令行 界面 (Command-Line Interface, CLI) 执行操作。本章包括:

- 第 32 [页 "任务摘要:入门"](#page-43-0)
- 第 32 [页 "增加存储卷的限额"](#page-43-1)
- 第 33 [页 "卷集大小调整要求"](#page-44-0)
- 第 34 [页 "启用卷集"](#page-45-0)
- 第 35 [页 "使用溢出卷"](#page-46-0)
- 第 37 [页 "移动阴影卷集"](#page-48-0)
- 第 38 [页 "设置复制参数"](#page-49-0)
- 第 39 [页 "更新、复制和等待操作"](#page-50-0)
- 第 42 页"对阴影卷集进行 PID 锁定"
- 第 43 [页 "列出阴影卷集和卷"](#page-54-0)
- 第 44 [页 "显示状态"](#page-55-0)
- 第 45 [页 "中止复制或更新命令"](#page-56-0)
- 第 46 [页 "复位"](#page-57-0)
- 第 48 [页 "禁用阴影卷集"](#page-59-0)
- 第 49 [页 "在独立环境中导出、导入和加入阴影卷"](#page-60-0)
- 第 51 页 "在 Sun Cluster OE [中导出、导入和加入阴影卷"](#page-62-0)
- 第 58 [页 "显示帮助和软件版本号"](#page-69-0)
- 第 58 页 "dsbitmap [位图大小调整实用程序"](#page-69-1)

# <span id="page-43-0"></span>任务摘要:入门

此表简要列出了 Point-in-Time Copy 软件入门的步骤和任务。

#### 表 **4-1** 入门任务摘要

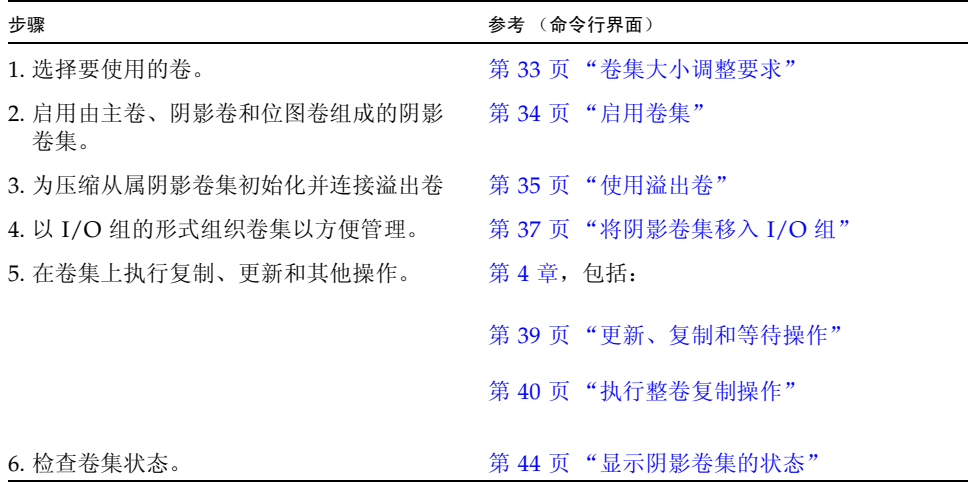

# <span id="page-43-1"></span>增加存储卷的限额

Sun StorageTek Availability Suite 软件可使用的存储卷的默认限额为 4096 个。例如, 如果仅使用 Point-in-Time Copy 软件, 则可以具有 1365 个卷集, 每个卷集都包含主 卷、阴影卷和位图卷。如果同时使用 Remote Mirror 和 Point-in-Time Copy 产品, 则 卷集数量在这两个产品之间分摊。

如果要增加存储卷限额,请编辑 /usr/kernel/drv/nsctl.conf 文件,更改与 nsc\_max\_devices 相关的数值。

以下过程介绍了如何增加存储卷的默认限额。

- ▼ 增加存储卷的限额
	- **1.** 以超级用户身份登录。
	- **2.** 使用文本编辑器 (如 vi**(1)** 或 ed**(1)**)打开 /usr/kernel/drv/nsctl.conf 文件。
- **3.** 搜索 nsc\_max\_devices 字段。
- **4.** 编辑此字段中的数值以增加卷的限额。
- **5.** 保存并退出该文件。
- **6.** 按以下方法重新启动 **Availability Suite** 服务:
	- **# dscfgadm -d # dscfgadm -e**

# <span id="page-44-0"></span>卷集大小调整要求

您必须用卷管理器创建卷,然后才能启用阴影卷集。 Point-in-Time Copy 软件支持 VERITAS Volume Manager、 Solaris Logical Volume Manager (SLVM) 软件和原始卷。

可将不同的阴影卷集组织在 I/O 组中,这样就可以用一个命令对多个阴影卷集执行操 作。 I/O 组的数量仅受物理上可用的存储量的限制。以下是卷集大小调整的要求:

- 主卷的大小是任意的。
- 阴影卷 (独立或从属)的大小至少应等于主卷大小 (即,不得小于主卷)。
- 压缩从属阴影卷的大小可小于主卷, 但在使用压缩从属阴影卷时, 其大小应能很容 易胜任预期的主卷和阴影卷写入总数。 Point-in-Time Copy 软件支持共享溢出卷。 当压缩从属阴影卷的数据超出所配置的大小时,溢出卷可以存储超出的更改数据。 如果溢出卷已满,或没有指定溢出卷,则更改不会记入压缩从属阴影卷,从而导致 卷的数据不一致。该卷随之脱机。
- 位图卷的大小基于主卷的大小和将要创建的卷集的类型 (独立、从属或压缩从属)。
	- 对于独立或从属阴影卷集: 每 1 GB 主卷 (四舍五入到最接近的 GB 整数) 需 8 KB, 外加用于系统开销的 24 KB。

例如,要阴影 3 GB 的主卷,位图卷大小必须为 (3 × 8 KB) + 24 KB,即 48 KB。 50 GB 主卷所需的位图卷大小为 424 KB。

■ 对于压缩从属阴影卷集:

每 1 GB 主卷(四舍五入到最接近的 GB 整数)需 264 KB, 外加用于系统开销的 24 KB。

例如, 要阴影 3 GB 的主卷, 位图卷大小必须为 (3 × 264 KB) + 24 KB, 即 816 KB。压缩从属阴影卷集中的 50 GB 的主卷需要 13224 KB 的位图卷。

如果启用一个位图卷过大的阴影卷集,即使可能浪费空间,但也会创建此阴影卷集。如 果启用一个位图卷过小的阴影卷集,则启用命令会失败并返回一条错误消息。另请参见 第 58 页 "dsbitmap [位图大小调整实用程序"](#page-69-1)。

## <span id="page-45-0"></span>启用卷集

请为位图使用一个卷。

创建阴影卷集时,请不要使用包括 0 柱面的分区来创建阴影卷或位图卷,否则可能丢失 数据。请参见第 14 页 "[VTOC](#page-25-0) 信息"。

必须将远程镜像卷集置于记录模式下 (仅当 Point-in-Time Copy 更新/复制操作的目 标是一个远程镜像卷时), Point-in-Time Copy 软件才能对远程镜像卷成功执行启用、 复制、更新或复位操作。否则, Point-in-Time Copy 操作将失败, Remote Mirror 软件 会报告操作被拒绝。

#### ▼ 启用独立卷集

使用 -e ind 选项来启用独立阴影卷集。系统将执行从主卷到阴影卷的整卷复制。主卷 和阴影卷均立即可用,但是在整卷复制完成之前,该阴影卷被视为从属阴影卷。另请参 见第 68 [页 "启用卷集"。](#page-79-0)

- **1.** 卸载阴影卷 /dev/dsk/c1t3d0s4。
- **2.** 键入如下命令启用独立阴影卷集:

**# iiadm -e ind /dev/rdsk/c1t3d0s0 /dev/rdsk/c1t3d0s4 /dev/rdsk/c1t2d0s5** #-- to enable an independent shadow volume set **# iiadm -g** *io-groupname* **-e ind /dev/rdsk/c1t3d0s0 /dev/rdsk/c1t3d0s4 \ /dev/rdsk/c1t2d0s5** *#--* to enable an independent shadow volume set in an I/O group

**3.** 装入阴影卷 /dev/dsk/c1t3d0s4。

如果在不存在的 I/O 组中启用阴影卷集,系统将创建此 I/O 组。

#### ▼ 启用从属卷集

使用 -e dep 选项来启用从属阴影卷集。不进行复制操作,卷集立即可用。另请参[见第](#page-79-0) 68 [页 "启用卷集"。](#page-79-0)

**1.** 卸载阴影卷 /dev/dsk/c1t3d0s4。

**2.** 键入如下命令启用从属卷集:

**# iiadm -e dep /dev/rdsk/c1t3d0s0 /dev/rdsk/c1t3d0s4 /dev/rdsk/c1t2d0s5** #-- to enable a dependent volume set **# iiadm -g** *io-groupname* **-e dep /dev/rdsk/c1t3d0s0 /dev/rdsk/c1t3d0s4 \ /dev/rdsk/c1t2d0s5** *#--* to enable a dependent volume set in an I/O group

**3.** 装入阴影卷 /dev/dsk/c1t3d0s4。

现在, 您已拥有了该数据的从属于主卷的即时快照。如果在不存在的 I/O 组中启用卷 集,系统将创建此 I/O 组。

### <span id="page-46-0"></span>使用溢出卷

可以初始化一个溢出卷以与压缩从属阴影卷一起使用。然后,将该溢出卷连接到选定的 压缩从属阴影卷集。此外,也可以断开溢出卷与压缩从属阴影卷集的连接。

### ▼ 初始化溢出卷

在将溢出卷连接到阴影卷集之前,必须初始化溢出卷。另请参见第 73 [页 "初始化溢出](#page-84-0) [卷"。](#page-84-0)

● 键入如下命令初始化溢出卷:

**# iiadm -O /dev/rdsk/c1t4d0s6**

现在,可以将带有压缩从属阴影卷的阴影卷集连接到新初始化的溢出卷。只要空间足 够,可以将任意数量的压缩从属阴影卷连接到一个溢出卷。

该选项支持可选的 -n 参数, 它将直接执行请求的操作, 而不出现提示信息。处理脚本 时经常使用此选项。

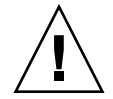

注意 **–** 请确保您确实要初始化溢出卷,尤其是在使用 -n 选项时。

注 **–** 使用 -n 选项时,在命令行中 -n 必须位于 -O 选项之前 (例如:-nO 或 -n -O)。 请参见第 63 页 "与 -c 和 -u [命令选项一起使用的](#page-74-0) -n 选项"。

#### ▼ 将溢出卷连接到阴影卷集

带有压缩从属阴影卷的从属阴影卷集可以连接一个溢出卷。因此,必要时可将任何写入 卷集的数据重定向到溢出卷。另请参见第 66 [页 "连接溢出卷"](#page-77-0)。

注 **–** 仅可为压缩从属阴影卷连接一个溢出卷。

● 键入如下命令将溢出卷连接到卷集:

**# iiadm -A /dev/rdsk/c1t4d0s6 /dev/rdsk/c1t3d0s4**

● 键入如下命令将溢出卷连接到一个 **I/O** 组中的所有压缩从属阴影卷集:

**# iiadm -g io-groupname -A /dev/rdsk/c1t4d0s6**

该选项支持可选的 -n 参数, 它将直接执行请求的操作, 而不出现提示信息。处理脚本 时经常使用此选项。

如果要连接的卷尚未初始化 (请参见第 73 [页 "初始化溢出卷"](#page-84-0)),则连接之前该卷将 被初始化。请确保确实要初始化该卷,尤其是在使用 -n 选项时。

注 **–** 使用 -n 选项时,在命令行中 -n 必须位于 -A 选项之前 (例如, -nA 或 -n -A)。

▼ 断开溢出卷与阴影卷集的连接

如果要断开溢出卷与压缩从属阴影卷集的连接,请使用下面的过程。另请参见第 [68](#page-79-1) 页 ["断开溢出卷的连接"](#page-79-1)。

● 键入如下命令断开溢出卷与阴影卷集的连接:

**# iiadm -D /dev/rdsk/c1t3d0s4**

● 键入如下命令断开溢出卷与 **I/O** 组中所有压缩从属阴影卷集的连接:

**# iiadm -g** *io-groupname* **-D**

如果溢出卷包含任何与欲断开连接的阴影卷集相关联的数据,该命令将失败。

## <span id="page-48-0"></span>移动阴影卷集

为方便管理,可以将阴影卷集移入或移出 I/O 组。 I/O 组中的所有阴影卷集都将对发 送给该 I/O 组的命令做出响应。

### <span id="page-48-1"></span>▼ 将阴影卷集移入 I/O 组

为方便管理,可使用 -m 选项将一个或多个阴影卷集移入 I/O 组。将阴影卷集移出任一 I/O 组时,请键入两个双引号而不是 I/O 组名。另请参见第 73 [页 "移动卷集"](#page-84-1)。如果 将阴影卷集移入不存在的 I/O 组, Point-in-Time Copy 软件将创建此 I/O 组。

● 键入如下命令将阴影卷集移入 **I/O** 组:

**# iiadm -g** *io-groupname* **-m /dev/rdsk/c1t3d0s4**

● 键入如下命令将多个阴影卷集移入一个 **I/O** 组:

**# iiadm -g io-groupname -m /dev/rdsk/c1t3d0s4 /dev/rdsk/c1t4d0s4**

● 键入如下命令将阴影卷集移出 **I/O** 组:

**# iiadm -g "" -m /dev/rdsk/c1t3d0s4**

## <span id="page-49-0"></span>设置复制参数

通过设置复制参数可以节流 (throttle) 卷复制操作,从而使复制操作不会对正在进行的 业务操作造成不良影响。

#### ▼ 获取和设置复制参数

在启用阴影卷集并为方便管理而将其组织到 I/O 组中后,可使用 -P 选项设置复制参 数。当正在进行更新或复制操作时,有两个设置决定复制或更新操作对其他应用程序使 用系统资源可能性的影响。

第一个设置 *delay* 是发送下一批数据块之前需等待的时间长度,以系统时钟周期 (2 到 10000)为单位。

第二个设置 *units* 是在延迟以允许其他应用程序访问之前可复制的数据块数量 (100 到  $60000$ )。

使用 -P 选项可获取这些参数的当前设置。 Point-in-Time Copy 软件默认使用最小设 置。另请参见第 74 [页 "设置复制参数"](#page-85-0)。

● 键入如下命令为特定卷集设置复制参数:

**# iiadm -P** *delay units* **/dev/rdsk/c1t3d0s4**

● 键入如下命令为一个 **I/O** 组中的所有卷集设置复制参数:

**# iiadm -g** *io-groupname* **-P** *delay units*

● 键入如下命令获取特定卷集的复制参数:

**# iiadm -P /dev/rdsk/c1t3d0s4**

● 键入如下命令获取一个 **I/O** 组中所有卷集的复制参数:

**# iiadm -g** *io-groupname* **-P**

## <span id="page-50-0"></span>更新、复制和等待操作

要将主卷和阴影卷同步,可以执行更新操作,也可以执行复制操作。更新操作仅写入自 上次更新或复制后记录在位图中的已更改数据的数据块。复制操作执行整卷复制,所需 时间比更新操作要长。可以根据阴影卷更新主卷,也可以根据主卷更新阴影卷。如有必 要,可使 Point-in-Time Copy 软件等待复制或更新操作完成之后再执行下一个命令。

更新、复制和等待命令的选项也支持进程 ID (Process ID, PID) 锁定, 请参见第 [42](#page-53-0) 页 ["对阴影卷集进行](#page-53-0) PID 锁定"。

使用复制和更新选项时的注意事项与使用 dd(1M) 命令在原始设备之间进行复制时的注 意事项相同。即,首先卸载复制和更新操作的目标。也可以卸载源设备,以停止对它的 写入操作,从而确保阴影副本的一致性;但卸载源设备并非是必需的。发出复制或更新 命令后,可重新装入设备并恢复工作负荷。无需等待操作完成。

必须将远程镜像卷集置于记录模式下 (仅当 Point-in-Time Copy 更新/复制操作的目 标是一个远程镜像卷时), Point-in-Time Copy 软件才能对远程镜像卷成功执行启用、 复制、更新或复位操作。否则, Point-in-Time Copy 操作将失败, Remote Mirror 软件 会报告操作被拒绝。

注 **–** 如果在更新命令中没有使用 -n 选项,系统将提示您确认所有从阴影卷到主卷的更 新。请参见第 63 页 "与 -c 和 -u [命令选项一起使用的](#page-74-0) -n 选项"。

使用 -u 选项可执行阴影卷集的快速重新同步或更新,其速度比大多数整卷复制或镜像 操作的速度要快得多。另请参见第 77 [页 "更新卷集"。](#page-88-0)

#### ▼ 根据主卷更新阴影卷

- **1.** 卸载阴影卷 /dev/rdsk/c1t3d0s4。
- **2.** 键入如下命令更新阴影卷:

**# iiadm -u s /dev/rdsk/c1t3d0s4** #-- update the shadow from the master in the specified volume set **# iiadm -g** *io-groupname* **-u s** *# --* update all volume group shadows associated with the specified I/O group

**3.** 装入阴影卷。

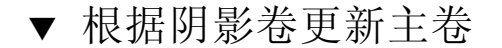

**1.** 卸载主卷 /dev/rdsk/c1t3d0s0。

**2.** 键入如下命令更新主卷:

**# iiadm -u m /dev/rdsk/c1t3d0s4**

*# --* update the master from the shadow in the specified volume set

**# iiadm -g** *io-groupname* **-u m**

*# --* update all volume group masters from their shadows in the specified I/O group

注 **–** 虽然是在更新主卷,但本例中指定的卷为阴影卷。这是正确的,对阴影卷集执行 操作时应始终指定该卷集的阴影卷。

<span id="page-51-0"></span>**3.** 装入主卷。

#### 执行整卷复制操作

通常, 当某个卷受损或出现故障时, 如果您需要两个在物理上相互独立的卷, 则可执行 整卷复制。另请参见第 66 [页 "复制卷"](#page-77-1)。

▼ 将所有数据从主卷复制到阴影卷

**1.** 卸载阴影卷 /dev/rdsk/c1t3d0s4。

**2.** 键入如下命令将所有数据从主卷复制到阴影卷:

```
# iiadm -c s /dev/rdsk/c1t3d0s4
# -- copy all data from master volume to shadow volume in the 
specified volume set
# iiadm -g io-groupname -c s
#-- copy all data from all masters in an I/O group to their shadows
```
**3.** 装入阴影卷。

▼ 将所有数据从阴影卷复制到主卷

- **1.** 卸载主卷 /dev/rdsk/c1t3d0s0。
- **2.** 键入如下命令将所有数据从阴影卷复制到主卷:

```
# iiadm -c m /dev/rdsk/c1t3d0s4
#-- copy all data from shadow volume to master volume in the 
specified volume set
# iiadm -g io-groupname -c m
#-- copy all data from all shadows in an I/O group to their masters
```
**3.** 装入主卷。

▼ 等待复制或更新操作完成

当您要发出的命令所涉及的阴影卷集恰是正在进行的复制或更新操作的一部分时,请先 发出等待命令,然后再发出下一个命令。 Point-in-Time Copy 软件将等待复制或更新操 作完成,然后再继续执行下一个命令。另请参见第 79 [页 "等待复制或更新操作完成"](#page-90-0)。

等待命令选项 -n 也可用于解除 PID 锁定。如果锁定进程已终止,但却没有解锁阴影 卷集,可以在等待命令中使用 -n 选项使其解锁。请参见第 42 [页 "对阴影卷集进行](#page-53-0) PID [锁定"。](#page-53-0)

■ 键入如下命令以等待特定阴影卷集的复制或更新操作完成:

#### **# iiadm -w /dev/rdsk/c1t3d0s4**

■ 键入如下命令以等待 I/O 组中所有卷集的复制或更新操作完成:

```
# iiadm -g io-groupname -w
```
发出等待命令后,此命令将监视该阴影卷集上执行的所有进程,并在所有进程完成后返 回。

## <span id="page-53-0"></span>对阴影卷集进行 PID 锁定

在阴影卷集上执行复制或更新命令时, 如果使用了 -p 选项, 将会对该阴影卷集进行锁 定,使之不受任何其他进程的影响。仅当执行的是锁定进程时,对阴影卷集同时执行 w 等待命令选项和 -p 命令选项可清除 PID 锁定。

### 对阴影卷集进行锁定

更新或复制阴影卷时可以对阴影卷集进行锁定。

例如,此命令行可根据阴影卷的主卷来更新阴影卷,并将阴影卷集 PID 锁定到发出此 命令行的进程:

```
# iiadm -p -u s /dev/rdsk/c1t3d0s4
```
此命令行复制阴影卷,并将阴影卷集 PID 锁定到发出此命令行的进程:

#### **# iiadm -p -c s /dev/rdsk/c1t3d0s4**

试图对阴影卷集进行 PID 锁定时,可能会发生以下三种情况:

- 如果当前尚未对阴影卷集进行 PID 锁定, 则操作将成功完成。
- 如果当前已对阴影卷集进行了 PID 锁定,并且您就是原锁定进程命令的发出者, 则 尽管没有发生任何更改,操作仍将成功完成。
- 如果当前已对阴影卷集进行了锁定,但您不是原锁定进程命令的发出者,则操作将 失败并发出一条错误消息。

#### 对阴影卷集进行 PID 解锁

在两种情况下需要执行命令来解除 PID 锁定:一种是完成了对阴影卷集的操作,并且 不再关心执行命令时该卷集是否会更改;另一种是进程已终止但没有释放 PID 锁定。

例如,要将您的进程锁定的阴影卷集解锁,请键入:

#### **# iiadm -p -w /dev/rdsk/c1t3d0s4**

此命令行等待对阴影卷集的所有操作执行完成,然后再解除对该卷集的 PID 锁定。您 必须是锁定进程命令的发出者,否则不能成功执行此命令。

如果进程在解除对卷集的 PID 锁定之前终止,则带有选项 -n 的等待命令可将此卷集解 锁。

例如,要将阴影卷集 (其锁定进程停止工作)解锁,请键入:

```
# iiadm -n -p -w /dev/rdsk/c1t3d0s4
```
此命令行等待对阴影卷集的所有命令执行完毕,然后无条件地解除 PID 锁定。您不必 是锁定进程命令的发出者,此命令也能成功执行。

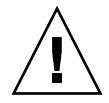

注意 – 等待命令 -w 的 -n 选项不具备固有的安全性, 即便当前存在启动进程, 超级用 户仍可使用此选项。因此,请小心使用此命令选项。

### <span id="page-54-0"></span>列出阴影卷集和卷

这些命令选项可列出各种阴影卷集和卷。

▼ 列出阴影卷集

可以使用 -l 选项列出所有已配置的阴影卷集,包括暂停和脱机的卷集,或特定 I/O 组 中的所有此类阴影卷集。另请参见第 72 [页 "列出卷集"](#page-83-0)。

● 键入如下命令列出所有已配置的阴影卷集:

**# iiadm -l**

● 键入如下命令列出一个 **I/O** 组中所有已配置的阴影卷集:

**# iiadm -g** *io-groupname* **-l**

注 **–** 键入不带选项的 iiadm 命令与键入 iiadm -l 所列出的信息相同。

#### ▼ 列出溢出卷

使用 -L 选项列出所有溢出卷。另请参见第 72 [页 "列出溢出卷或组"。](#page-83-1)

● 键入如下命令列出所有溢出卷:

**# iiadm -L**

▼ 列出 I/O 组

使用 -L 选项列出所有 I/O 组。另请参见第 72 [页 "列出溢出卷或组"](#page-83-1)。

● 键入如下命令列出所有 **I/O** 组:

**# iiadm -g -L**

<span id="page-55-0"></span>显示状态

可以显示阴影卷集和溢出卷的状态。可通过显示状态来了解复制和更新操作的进度以及 溢出卷的状态。

### <span id="page-55-1"></span>▼ 显示阴影卷集的状态

使用-i 选项可检查一个阴影卷集的状态, 或 I/O 组内所有阴影卷集的状态。发出复制或 更新命令后,可使用此选项来了解操作是否完成。另请参见第 70 [页 "显示卷集状态"。](#page-81-0)

● 键入如下命令显示特定阴影卷集的状态:

**# iiadm -i /dev/rdsk/c1t3d0s4**

● 键入如下命令显示一个 **I/O** 组中所有阴影卷集的状态:

**# iiadm -g** *io-groupname* **-i**

### ▼ 显示溢出卷的状态

使用 -Q 选项可显示溢出卷的状态以及溢出卷总容量、已占用容量和可用容量。另请参 见第 72 [页 "列出溢出卷或组"。](#page-83-1)

● 键入如下命令显示特定溢出卷的状态:

```
# iiadm -Q /dev/rdsk/c1t4d0s6
```
注 **–** 如果溢出卷未连接到任何压缩从属阴影卷,则使用 iiadm -Q 选项将显示一条错 误消息。

### <span id="page-56-0"></span>中止复制或更新命令

更新操作和复制操作会消耗系统带宽。可以在系统忙时中止这些操作,以后再继续。

### <span id="page-56-1"></span>▼ 中止复制或更新操作

使用-a 选项中止正在进行的复制或更新操作。系统将保存复制或更新的状态,以后可 以继续完成该操作。另请参见第 65 [页 "中止复制或更新操作"](#page-76-0)。

● 键入如下命令中止对特定阴影卷集的复制或更新操作:

**# iiadm -a /dev/rdsk/c1t3d0s4**

● 键入如下命令中止对一个 **I/O** 组中所有阴影卷集的复制或更新操作:

**# iiadm -g** *io-groupname* **-a**

对受以上命令影响的卷集重新发出复制和更新命令,以便继续操作。

注 **–** 一个独立卷集的主卷和阴影卷是两个完整、一致的卷,在禁用此卷集后可独立使 用。因此,在执行禁用操作之前,主卷和阴影卷必须处于一致状态。

如果复制或更新操作正在进行,则不能使用 iiadm -d 命令选项禁用卷集。要继续, 必须使用 iiadm -a 命令选项中止复制或更新操作。这时两个卷的内容不一致,因此 随后允许使用禁用命令选项。

中止阴影卷集的操作将导致所有复制或重新同步活动停止。恢复内部进程时需要进行即 时更新。

# <span id="page-57-0"></span>复位

复位命令可以将脱机的阴影卷集 (不论是何种原因造成的脱机)重新联机。如果位图 卷脱机,则用 iiadm -R 命令复位该卷时, *delay* 和 *units* 参数将还原为默认值。

表 **4-2** 对各种类型的卷使用复位命令后的结果

| 脱机卷的类型 | 发出复位命令后, Point-in-Time Copy 软件: |
|--------|---------------------------------|
| 从属阴影卷  | 自动用位图卷存储的卷差异根据主卷更新阴影卷           |
| 独立阴影卷  | 自动将主卷复制到阴影卷                     |
| 位图卷    | 通过将主卷复制到阴影卷来重新同步这两个卷            |

阴影卷集内的卷脱机会导致对该卷的所有 I/O 操作失败。 Point-in-Time Copy 驱动程序 会介入,不允许访问 (例如对阴影卷的访问),并阻止对主卷的写入操作和位图更改。

对脱机的卷进行复位将重新建立 I/O。例如,如果是主卷脱机,则位图管理将在之前已 建立的位图上重新启动。

当需要维护存储阵列时通常需要复位卷。例如,当必须更换磁盘 (阴影卷集的部分内 容驻留于该磁盘)时。

#### ▼ 复位卷集

注 – 如果 Point-in-Time Copy 更新或复制操作的目标是一个远程镜像卷, 则必须将远 程镜像卷集置于记录模式下,从而保证 Point-in-Time Copy 软件能够对远程镜像卷成 功执行启用、复制、更新或复位操作。如果卷集不在记录模式下,Point-in-Time Copy 操作将失败, Remote Mirror 软件会报告该操作被拒绝。

造成脱机的原因清除后,可以使用 -R 选项将脱机阴影卷集重新联机。请注意,当卷集 仍有关联时,系统不会认为它包含有效的阴影卷数据。另请参见第 76 [页 "复位卷集或](#page-87-0) I/O [卷组"](#page-87-0)。

● 键入如下命令复位脱机的阴影卷集:

```
# iiadm -R /dev/rdsk/c1t3d0s4
```
● 键入如下命令复位 **I/O** 组中所有脱机的阴影卷集:

```
# iiadm -g io-groupname -R
```
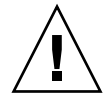

注意 **–** iiadm -g group -R 命令不能用于单个主卷的多个阴影卷。同时发生的复位操 作将产生无法预料的结果。

### ▼ 复位带有多个阴影卷的主卷

如果带有一个以上阴影卷(多个阴影卷)的主卷脱机,则修复后,必须使用 iiadm -R 命令将其重新联机,操作过程如下:

**1.** 复位所有独立阴影卷集,用来更新主卷的阴影卷集除外。

# **iiadm -R** *shadow shadow2 ... shadowN*

**2.** 使用 -w 命令等待所有复位操作结束。

# **iiadm -w** *shadow shadow2 ... shadowN*

**3.** 复位最后一个包含用来更新主卷的阴影卷的阴影卷集。

# **iiadm -R** *shadow*

**4.** 等待复制操作完成。

# **iiadm -w** *shadow*

**5.** 复位所有从属阴影卷集。

# **iiadm -R** *shadow shadow2 ... shadowN*

### <span id="page-59-0"></span>禁用阴影卷集

禁用阴影卷集将结束该阴影卷集中卷的关联。除非重新启用阴影卷集 (引发主卷到阴 影卷的整卷复制),否则不会重新建立阴影卷集内数据的关联。阴影卷集内的内容都是 新的,禁用操作时的数据状态将手失。仅当不再将卷集用作阴影卷集时,再将其禁用。

#### ▼ 禁用阴影卷集

另请参见第 67 [页 "禁用卷集"](#page-78-0)和第 26 页 "与 svadm [交互操作"](#page-37-0)。

● 键入如下命令为卷集禁用 **Point-in-Time Copy** 软件:

```
# iiadm -d /dev/rdsk/c1t3d0s4
```
● 键入如下命令禁用 **I/O** 组中的所有卷集:

**# iiadm -g** *io-groupname* **-d**

▼ 在复制或更新操作过程中禁用独立阴影卷集

Point-in-Time Copy 软件要求独立阴影卷集的主卷和阴影卷在禁用阴影卷集之前处于一 致状态。因此, Point-in-Time Copy 软件不允许在进行复制或更新操作时禁用独立阴影 卷集。

在试图执行禁用操作之前,必须将所有作为从属阴影卷的卷卸载。包括由于复制或更新 操作未完成而仅能当作从属阴影卷的独立阴影卷。

如果您必须在进行复制或更新时禁用一个独立卷集,并且不关心目标卷的一致性,则:

**1.** 卸载阴影卷集。

**2.** 中止复制或更新操作。

请参见第 45 [页 "中止复制或更新操作"](#page-56-1)。

```
# iiadm -a /dev/rdsk/c1t3d0s4
```
**3.** 用 iiadm -d 命令选项禁用阴影卷集。

```
# iiadm -d /dev/rdsk/c1t3d0s4
```
现在,阴影卷集被禁用。

如果为阴影卷集配置了从属阴影卷,则对该阴影卷的所有 I/O 操作都将停止,该卷集 也将被禁用。

注 **–** 复制或更新操作的目标卷 (主卷或阴影卷)处于不一致状态。

# <span id="page-60-0"></span>在独立环境中导出、导入和加入阴影卷

此功能通过三个 iiadm 命令选项完成: -E (导出)、 -I (导入)和 -J (加入),使 双端口设备上的阴影卷可以导出到一个辅助主机,同时仍受 Point-in-Time Copy 软件 的控制。此功能使得相关应用程序对阴影卷的处理工作可以转移到辅助主机上,而不影 响主主机上的主卷或其相关的应用程序。

导入到辅助主机后仍保留对阴影卷的控制,这样可保持位图的完整,以便于能在以后通 过复制或更新处理进行快速重新同步。

在将阴影卷导出到辅助主机时, Point-in-Time Copy 软件跟踪对主卷的读取和写入访 问。对辅助主机上阴影卷的读取和写入访问由 Point-in-Time Copy 软件使用另一位图 来进行跟踪。

一旦辅助主机处理完成,可以在辅助主机上禁用阴影卷和另一个位图,并将它们加入到 原主卷。这样便重建了主卷、阴影卷和位图卷的一致性。完成加入处理后,此阴影卷集 现在的状态如同在主主机上执行了辅助主机对阴影卷的处理。

注 **–** 如果位图在双端口驱动器上,可能不需要将位图复制到原主机。

注 **–** 当加入命令完成后,可以从主机 A 删除从主机 B 复制过来的用于进行加入的位 图。

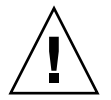

注意 **–** 一旦阴影卷重新加入到其在主机 A 上的原主卷,主机 B 就不应继续使用该阴影 卷,即使它仍是可访问的。

### ▼ 导出、导入和加入阴影卷

以下各表简要介绍了如何导出、导入和加入阴影卷。 另请参见第 69 [页 "导出阴影卷"](#page-80-0)。 另请参见第 71 [页 "导入阴影卷"](#page-82-0)。 另请参见第 71 [页 "加入阴影卷"](#page-82-1)。

**1.** 在主主机上创建阴影卷,并启动使用该阴影卷的应用程序。

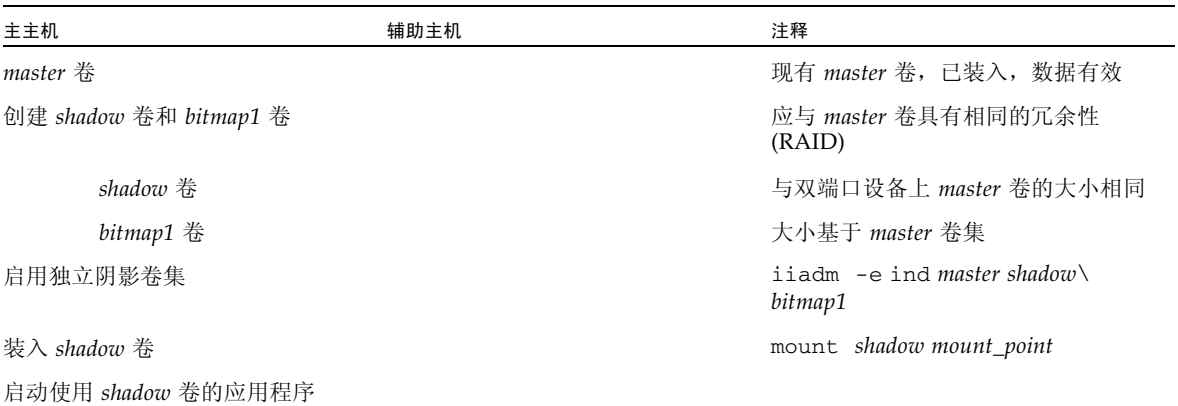

**2.** 将应用程序和阴影卷切换到辅助主机。

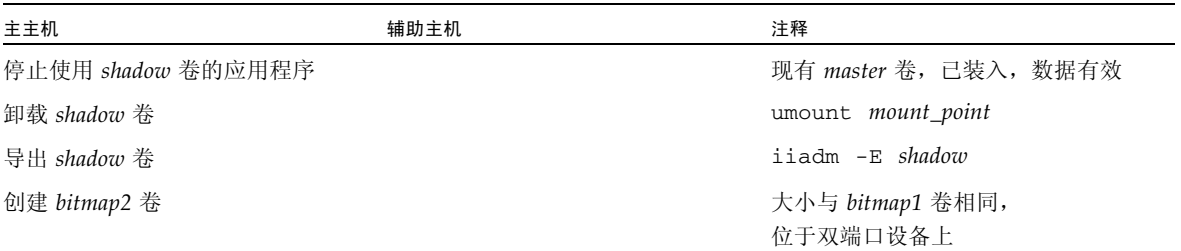

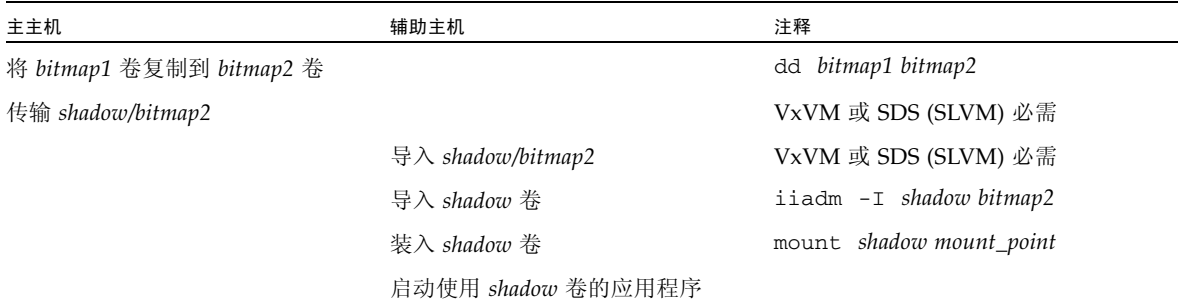

#### **3.** 将应用程序和阴影卷切换到主主机。

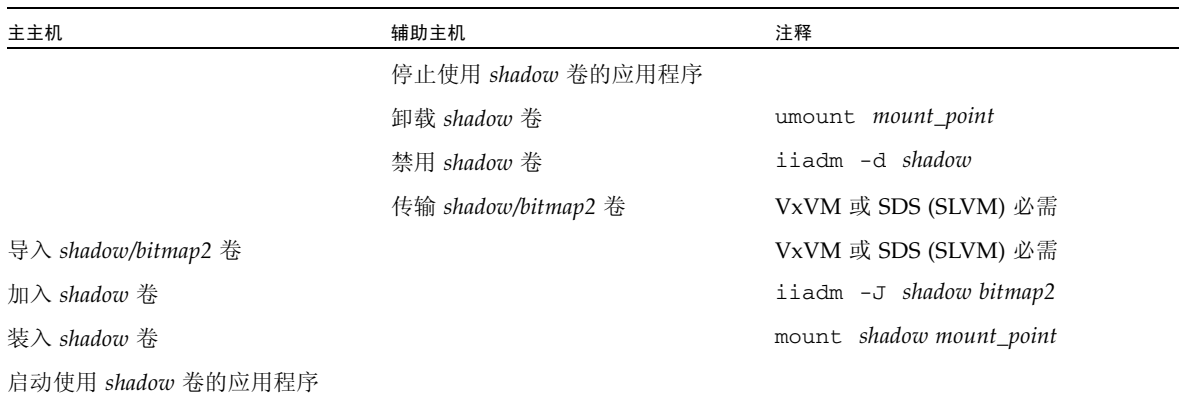

# <span id="page-62-0"></span>在 Sun Cluster OE 中导出、导入和加入 阴影卷

通过使用 Point-in-Time Copy 软件提供的功能,多端口存储设备上的独立阴影卷可以 导出到 Sun Cluster 操作环境 (Operating Environment, OE) 内的辅助节点, 同时仍受 Point-in-Time Copy 软件的控制。 Point-in-Time Copy 阴影卷集的这种 "导出/导入/ 加入"功能使得相关应用程序对阴影卷的处理工作可以转移到 Sun Cluster OE 内的辅 助节点上,而不影响主节点上的主卷或其相关应用程序。由于 Point-in-Time Copy 软 件在阴影卷被导入到 Sun Cluster OE 内的辅助节点后仍保留对该卷的控制,因此也会 保持即时一致性,从而方便以后通过更新处理进行快速重新同步。

对于每个 Point-in-Time Copy 集,每个卷集至少需要三个原始全局设备分区或卷管理 器(例如, Solaris Volume Manager 或 VERITAS Volume Manager)所控制的卷。为 了使导出/导入/加入功能正常工作,阴影卷必须与其关联主卷和位图卷位于不同的全 局设备或卷管理器控制的设备组上。这样,阴影卷的设备组就可以在 Sun Cluster 中各 个节点之间切换,还可用作可导出阴影卷。

### 在 Sun Cluster OE 中配置 Point-in-Time Copy 集

本节中的以下部分列出了创建高可用 Point-in-Time Copy 卷集的步骤。

Resource Group Manager (RGM) 资源组或资源类型不需要任何命名约定,但是如能认 真思考并设计出一套命名方案,使其涵盖卷管理器 (如果使用了的话)、 Sun Cluster 的资源组和资源类型,将会在今后需要进行故障排除时提供必要的帮助。

该设置将在 Sun Cluster 节点 A 和节点 B 上创建 Point-in-Time Copy 卷集,并在节点 C 上创建可导出的阴影卷。

### ▼ 在 Sun Cluster OE 中配置 Point-in-Time Copy 集

注 **–** 本示例使用了两个 SVM 设备组:"oracle" 和 "backup",其中, "oracle" 是主卷的 设备组, "backup" 是可导出阴影卷的设备组。

本示例基于以下 Point-in-Time Copy 集配置:

# iiadm -ne ind /dev/md/oracle/rdsk/d1 /dev/md/backup/rdsk/d1 \ /dev/md/oracle/rdsk/d2

注 **–** 不要在执行以下步骤序列的过程中调用上述 (或与其类似的) iiadm 命令。组成 已启用的 Point-in-Time Copy 集的各个卷的设备属性决定了在不受 Sun Cluster Resource Group Manager (RGM) 控制的情况下,主卷和位图卷的关联 (仅允许一个 导出阴影卷)将使所有相关联设备组不再高可用。这一事实会影响与这些关联卷有关的 Sun Cluster 的高可用性。

#### 1. 创建一个资源组, 组中将包含与 Point-in-Time Copy 集相关联的 HAStoragePlus 资 源类型。

此资源组应指定 Sun Cluster 中的两个或两个以上节点;如果 Sun Cluster 中的所有节 点都能支持 Point-in-Time Copy 集作为高可用资源,则应将该资源组保留为空。

```
# scrgadm -a -g Availability_Suite_RG -h node-A,node-B[,node-
C,...]
```
或者,当 Sun Cluster 中的每个节点上均安装和配置了 Availability Suite 软件时, 也应 将该资源组保留为空:

```
# scrgadm -a -g Availability_Suite_RG
```
注 **–** 可以自行决定是否向此资源组添加用于其他 Sun Cluster 高可用性 (High Availability, HA) 数据服务或应用程序的更多资源类型。

**2.** 如果尚未注册 SUNW.HAStoragePlus 资源类型,应对其进行注册。

**# scrgadm -p | grep "Res Type name:" | grep HAStoragePlus # scrgadm -a -t SUNW.HAStoragePlus**

**3.** 将 HAStoragePlus 资源类型添加到前面创建的资源组中。

HAStoragePlus 资源类型将用于指定两个 Sun Cluster 设备组,一个表示主卷和位图 卷对,另一个表示可导出阴影卷。这两个设备组的指定顺序非常重要,必须最后指定可 导出阴影卷。

注 **–** HAStoragePlus 资源类型允许将 Sun Cluster 设备的完整设备路径定义或者 Sun Cluster 设备组的名称作为其 GlobalDevicePaths 参数。本示例使用第一种格式, 以便能够明确相关联的具体设备。在此过程中,本示例将对主卷和位图卷设置 GlobalDevicePath,这两个卷位于同一设备组中,因此,其中一个设备路径定义是 多余的,将被忽略。

```
# scrgadm -a -g Availability_Suite_RG -j \
Availability_Suite_RES -t SUNW.HAStoragePlus -x \
GlobalDevicePaths=/dev/md/oracle/rdsk/d1,\
/dev/md/oracle/rdsk/d2,/dev/md/backup/rdsk/d1 -x \
AffinityOn=False
```
Sun Cluster 资源类型 SUNW.HAStoragePlus 支持配置选项 AffinityOn,其默认值 为 True。如果指定了此设置,并且 GlobalDevicePaths 限定性参数包含两个设备 组,其中一个设备组是可导出的阴影卷,则意味着如果在一个 Sun Cluster 辅助节点上 当前正使用可导出的阴影卷,则此资源组将很可能移至该节点,而忽略在上述步骤 2 中 指定的节点列表。

例如,在包含三个 (或更多个)节点的 Sun Cluster 配置中,当其中两个节点的系统资 源支持 HA 企业级应用程序(如 Oracle), 而第三个 Sun Cluster 节点是一个低端备份 系统时,如果可导出阴影卷是在第三个节点的系统中使用,则 HA 应用程序将会移动 第三个 Sun Cluster 节点, 即使它没有可支持该应用程序执行所需的系统资源也是如 此。这就是以上示例中采用 AffinityOn=False 设置的原因所在。

**4.** 将资源组联机。然后确保资源组位于将调用 **Point-in-Time Copy** 启用命令的 **Sun Cluster** 节点上。

```
# scswitch -Z -g Availability_Suite_RG
# scswitch -z -g Availability_Suite_RG -h node-A
```
**5.** 启用 **Point-in-Time Copy** 集,注意,新选项 -n 可启用可导出阴影卷。

**# iiadm -ne ind /dev/md/oracle/rdsk/d1 /dev/md/backup/rdsk/d1 \ /dev/md/oracle/rdsk/d2**

**6.** 验证 **Point-in-Time Copy** 集在此节点上是否可用。

```
# iiadm -i /dev/md/backup/rdsk/d1
# scstat -g
# scstat -D
```
**7.** 将资源组从此节点切换到其他已配置的各节点,并验证该集在每个节点上是否可用。

```
# scswitch -z -g Availability_Suite_RG -h node-B
# telnet node-B
<login to root account>
# iiadm -i /dev/md/backup/rdsk/d1
# scstat -g
# scstat -D
# ^D {logout}
```
**8.** 该 **Point-in-Time Copy** 卷集此时已具有高可用性,并且可用作资源组,您可向其添加 其他高可用的应用程序 (如 HA-NFS、 HA-ORACLE 等)。

例如:

**# scrgadm -a -g Availability\_Suite\_RG -j nfs\_res -t SUNW.nfs # scswitch -e -j nfs**

要在 Sun Cluster 内的另一节点上使用即时阴影卷,必须从关联集中导出该卷,并且禁 止作为其 HAStoragePlus 资源类型内的设备路径。

**9.** 在从 **Point-in-Time Copy** 集导出之前, **II** 集必须是完全独立的,可通过等待命令 **(**iiadm -w**)** 的返回结果来确认这一点。

**# iiadm -w /dev/md/backup/rdsk/d1**

**10.** 从关联 **Point-in-Time Copy** 集中导出 **II** 阴影卷。

```
# iiadm -E /dev/md/backup/rdsk/d1
# iiadm -i /dev/md/backup/rdsk/d1
```
- 
- **11.** 可以将可导出的即时阴影卷切换到 **Sun Cluster** 中的另一个节点。

```
# scswitch -z -D backup -h node-C
```
也可以将 Point-in-Time Copy 集切换到 Sun Cluster 中的另一个节点。

**# scswitch -z -g Availability\_Suite\_RG -h node-C**

**12.** 然后验证其行为是否正确。

```
# telnet node-C
<login to root account>
# iiadm -i /dev/md/backup/rdsk/d1
# scstat -g
# scstat -D
```
13. 现在,可以独立于 Point-in-Time Copy 集 (脱离主机)对该即时阴影卷进行单独访 问,但原 **Point-in-Time Copy** 集在另一个 **Sun Cluster** 节点上仍是活动的。

如果将以读/写模式访问该阴影卷,应使用辅助位图在此节点本地导入阴影卷,以便随 后能够执行快速重新同步操作 (iiadm -u),而不必执行整卷同步 (iiadm -c)。

注 **–** 启用可导出阴影卷时必须使用 -C local 标记,以使系统能够区分名称完全相同 的高可用 Point-in-Time Copy 集与可在本地访问的可导出阴影卷。

**# iiadm -C local -I /dev/md/backup/rdsk/d1 /dev/md/backup/rdsk/d2 # iiadm -i /dev/md/backup/rdsk/d1**

注 **–** 从此节点,您将看到导入的阴影卷和该阴影卷的即时卷集在此节点上处于暂停状 态,而在节点 A (或节点 B)上处于活动状态。

**14.** 当导入的阴影卷在此节点上处于活动状态时,执行步骤 **4** 和 **5** 进行验证原 **Point-in-Time Copy** 集是否仍为高可用。

不要忘记原 Point-in-Time Copy 集在节点 C 上并没有被配置为高可用,原因是当在此 节点上导入了阴影卷之后,就无法在节点 C 上将原卷集设置为高可用。

**15.** 如果此节点已导入了阴影卷,则在此节点上完成对已导入阴影卷的使用后,应禁用可在 本地访问的已导入阴影卷,将其切换回活动的 **Point-in-Time Copy** 集所在节点,然后 在资源组中启用该资源。

**# iiadm -C local -d /dev/md/backup/rdsk/d1**

**16.** 将该资源先脱机再重新联机,从而使可导出阴影卷返回 **Sun Cluster** 节点,此处 **Pointin-Time Copy** 集的其余卷均已启用。

**# scswitch -n -j Availability\_Suite\_RES # scswitch -e -j Availability\_Suite\_RES**

注 **–** 从此节点,您将看到阴影卷的即时卷集在此节点上仍处于暂停状态,而在节点 A (或节点 B) 上仍处于活动状态。但导入的阴影卷将不再显示。

**# iiadm -i /dev/md/backup/rdsk/d1 # ^D {logout, back to node-A }**

**17.** 现在,将阴影卷 (以及可能发生的更改)重新加入到原 **Point-in-Time Copy** 集。

**# iiadm -J /dev/md/backup/rdsk/d1 /dev/md/backup/rdsk/d2**

**18. Point-in-Time Copy** 集将返回其原状态,就像从未导出过阴影卷一样。

### Sun Cluster OE 中的 Point-in-Time Copy 集注意 事项

本节讨论 Sun Cluster OE 中的 Point-in-Time Copy 集所涉及的问题。

#### 冗余功能

为了在使用全局设备时为 Point-in-Time Copy 集中所包含的数据提供高可用性, 假定 主卷、阴影卷和位图卷位于冗余存储器中,这是因为,目前还没有办法在原始全局设备 上为基于主机的数据服务提供冗余功能。如果基于控制器的冗余功能不可用,则必须使 用 Sun Cluster 所支持的卷管理器。由于 Point-in-Time Copy 卷集内进行的位图 I/O 处理实际上有可能是密集 I/O, 因此出于性能考虑, 建议您在任何情况下都不要将位图 卷置于 RAID-5 卷 (无论是基于主机还是基于控制器)中。

#### 隐含加入操作

隐含加入操作是 Availability Suite 软件的一个新增功能,在 Sun Cluster OE 中使用 "导出,导入,加入"功能时可用。根据设计,导出了阴影卷的 Point-in-Time Copy 卷集与包含导入阴影卷的 Point-in-Time Copy 卷集不应共处于一个节点上。

从操作角度来说,只有当主卷和阴影卷位于两个不同的 Sun Cluster 节点上时,才需要 在 Sun Cluster OE 中使用 "导出,导入,加入"功能。如果希望主卷和阴影卷位于同 一个节点上,则最好避免使用 "导出,导入,加入"功能。

如果 Sun Cluster 的自主或非自主故障转移事件决定将主卷和关联位图卷移动到包含导 入阴影卷的 Sun Cluster 节点, 则上述设计问题将会阻止故障转移成功执行。 Availability Suite 软件将检测到此故障转移状况,并执行隐含加入操作,将两个 Pointin-Time Copy 集重新合并为一个,从而解决此问题。除了这两个卷现在都位于 Sun Cluster 上同一节点的同一 Point-in-Time Copy 卷集中这一事实外,此操作不会对主卷 和阴影卷产生其他任何影响。

#### 不完整的导出/导入/加入序列

"导出,导入,加入"操作过程基于将执行全部三个步骤的假设。受 Availability Suite 之外的系统可用性情况所限,从卷集中导出阴影卷之后,可能无法立即执行 "导入" 步骤, 但却可以将导出的阴影卷重新"加入"到 Point-in-Time Copy 卷集中。换句话 说,有时可能需要执行不带"导入"步骤的"导出,加入"序列。要执行"加入"操 作,仍然需要使用辅助位图卷,但是由于并没有在最近的"导入"操作中使用此辅助 位图卷,因此其中所包含的数据已过时或未经过初始化。在执行"加入"操作之前,

需要使用 Solaris dd 实用程序复制当前位图卷以覆盖辅助位图卷的内容,从而使辅助位 图卷的数据处于已知状态。如果没有执行此手动初始化步骤,可能会导致 "加入"操 作失败,又或者在使用状态数据时,可能会使得阴影卷中的实际数据与位图中记录的当 前状态不一致。

## <span id="page-69-0"></span>显示帮助和软件版本号

Point-in-Time Copy 软件可以显示帮助信息和已安装模块的软件版本号。

▼ 显示帮助信息

帮助信息有两种显示方式:在输入错误的命令行时显示上下文相关帮助,以及作为对 -h 选项的响应而显示。存在命令行错误时,将会显示相关命令的具体帮助信息。而 -h 选项则将全部帮助内容发送到 stderr。

● 键入如下命令显示全部帮助内容:

# **iiadm -h** 

### ▼ 显示软件版本号

使用 -v 选项可访问已安装的 Point-in-Time Copy 软件模块的版本号。另请参见第 [78](#page-89-0)  [页 "显示软件版本"](#page-89-0)。

● 键入如下命令显示软件版本号:

**# iiadm -v**

# <span id="page-69-1"></span>dsbitmap 位图大小调整实用程序

dsbitmap 实用程序随 Sun StorageTek Availability Suite 软件一同安装。可使用它计 算 Point-in-Time Copy 阴影卷集或 Remote Mirror 卷集所需的位图大小。

dsbitmap 实用程序通常由系统管理员在 Sun StorageTek Availability Suite 软件的初 始配置阶段使用。该实用程序先确定所需的位图卷大小,然后检查已创建的位图卷是否 合适。

#### dsbitmap

通过此实用程序,您可以确定所需的 Point-in-Time Copy 位图或 Remote Mirror 位图 的大小。如果在命令中指定了一个可选的位图卷,则也将检查该卷作为指定数据卷的位 图卷是否合适。

#### 语法

要获取 Point-in-Time Copy 位图卷的大小,请使用以下命令:

dsbitmap -p *data-volume* [*bitmap-volume*]

要获取 Remote Mirror 位图卷的大小, 请使用以下命令:

dsbitmap -r *data-volume* [*bitmap-volume*]

dsbitmap 的用法

```
# dsbitmap -h
usage: dsbitmap -h
       dsbitmap \{-p \mid -r \} data volume [bitmap volume]
        -h : This usage message
        -p : Calculate size of Point in Time bitmap
        -r : Calculate size of Remote Mirror bitmap
```
dsbitmap 示例

Remote Mirror 卷可显示内存和磁盘队列的大小。

```
# dsbitmap -r /dev/md/rdsk/d100
Remote Mirror bitmap sizing
Data volume (/dev/md/rdsk/d100) size: 2064384 blocks
Required bitmap volume size:
   Sync replication: 9 blocks
   Async replication with memory queue: 9 blocks
   Async replication with disk queue: 73 blocks
```
Point-in-Time Copy 卷可显示独立、从属和压缩从属卷的大小。

# **dsbitmap -p /dev/md/rdsk/d100**  Point in Time bitmap sizing Data volume (/dev/md/rdsk/d100) size: 2064384 blocks Required bitmap volume size: Independent shadow: 62 blocks Full size dependent shadow: 62 blocks Compact dependent shadow: 798 blocks
第 **5** 章

# 命令行界面

本章介绍了 Point-in-Time Copy 软件的命令行界面 (Command-Line Interface, CLI), 并提供了 CLI 命令的语法。 CLI 用于控制单个阴影卷集、包含多个阴影卷集的 I/O 组、特定 Sun Cluster 资源组内选定的卷集或 I/O 组。 CLI 可与 shell 脚本相互调用或 集成到 shell 脚本中。

本章包括:

- 第 61 [页 "命令修饰符"](#page-72-0)
- 第 63 [页 "帮助信息"](#page-74-0)
- 第 63 [页 "命令选项"](#page-74-1)
- 第 65 [页 "选项列表"](#page-76-0)

# <span id="page-72-1"></span><span id="page-72-0"></span>命令修饰符

Point-in-Time Copy 软件的主用户界面是 /usr/sbin/iiadm 命令。

以下条目适用于本章的所有示例和解释。

<span id="page-72-2"></span>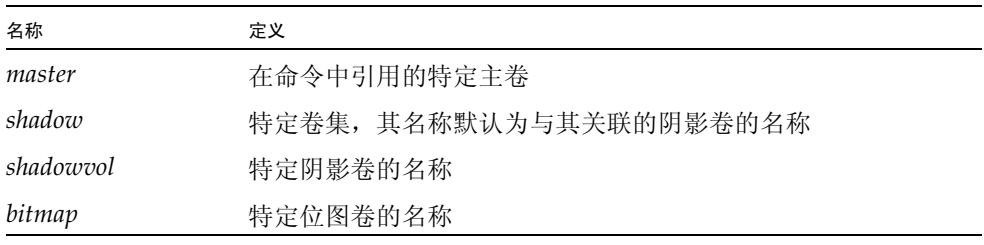

<span id="page-73-0"></span>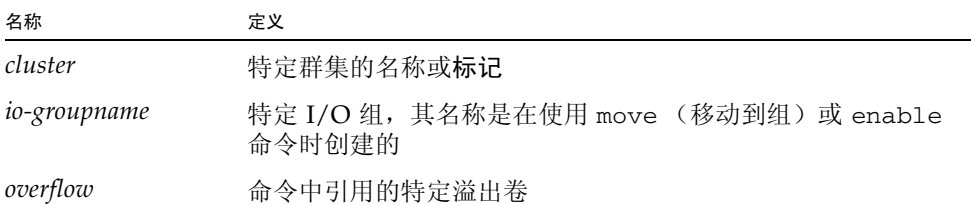

<span id="page-73-4"></span><span id="page-73-1"></span>iiadm CLI 在每次调用命令时仅执行一项操作。不能组合多个选项, -g 和 -C 命令修 饰符除外。命令修饰符必须在 iiadm 命令之后和其他命令选项或变量 (如名称)之前 输入。还需注意,该命令选项是命令行中最后一个非变量项,用于防止与卷名混淆。

#### <span id="page-73-2"></span>iiadm -g

命令修饰符 -g 可扩展大多数 (但并非全部)现有命令的功能,使命令能作用于 I/O 组。由于此命令针对指定 I/O 组中的所有卷集执行,所以不需要指定特定卷集名。

#### 语法

iiadm -g *io-groupname* -l

此命令行将列出 (-l) I/O 组 *io-groupname* 中的所有卷集。

#### <span id="page-73-3"></span>iiadm -C

命令修饰符 -C 可增强所有现有命令的功能,使命令能作用于与指定 Sun Cluster 标记 关联的所有卷集。在群集环境中,启用一个阴影卷集会用当前群集标记来标记该卷集。 启用卷集以使主卷、阴影卷、位图卷和溢出卷在物理上和逻辑上都属于同一设备组,从 而使故障转移正常运行。在群集环境中执行的命令会对与当前群集关联的所有卷集执 行。如果需要对其他群集而不是当前群集执行命令,添加 -C 选项即可。

#### 语法

iiadm -C *cluster* -l

此命令行列出 (-l) 与指定 *cluster* 关联的所有阴影卷集。

iiadm -C *cluster* -g *io-groupname* -l

此命令行列出标记为 *cluster* 的群集内指定 I/O 组中的所有阴影卷集。

注 **–** 核心和数据服务软件能在 Sun Cluster 3.2 环境中识别群集,并为 Sun StorageTek 数据服务提供高可用性。

### 与 -c 和 -u 命令选项一起使用的 -n 选项

如果与复制或更新命令一起使用 -n 命令修饰符,则 stderr 中将不再询问是否确实要 更新主卷。如果您不希望在脚本中停止进程以等待操作员的回答,此命令尤其有用。有 关使用 -n 选项的详细信息和警告,请参见其完整命令说明。

#### 语法

iiadm -n -c m *shadow* iiadm -n -u m *shadow*

# <span id="page-74-3"></span><span id="page-74-1"></span>命令选项

键入 iiadm 命令时,必须包括一个选项以告知软件要执行的具体操作。通常,还需要 键入一个或多个卷、集或组的名称,以告知软件在何处执行命令。

除个别情况以外,一个命令行只能有一个选项。以下命令行示例说明了启用选项 -e 的 用法:

iiadm -e ind *master shadowvol bitmap*

iiadm -g *io-groupname* -e dep *master shadowvol bitmap*

iiadm -C *cluster* -e ind *master shadowvol bitmap*

# <span id="page-74-2"></span><span id="page-74-0"></span>帮助信息

<span id="page-74-4"></span>如果键入一个不受支持的操作项, iiadm 将在 stderr 中简要显示帮助文本。也可以 用 iiadm -h 选项调用帮助消息文本。

以下是一个不正确地指定操作的示例。

```
# iiadm -d
iiadm: option requires an argument -- d
iiadm: unrecognized argument
Brief summary:
             -e {ind|dep} master_vol shadow_vol bitmap_vol
             -[cu {s|m}] volume_set
             -[irs] all
             -[adDEilPRw] volume_set
             -g group_name [options]
             -f config_file [options]
             -C cluster_tag [options]
             -[hilLrsv]
             -[IJ] bitmap volume_set
             -[OQ] overflow_vol
             -P {delay} {units} volume_set
```
如果输入了一个以上的操作项或输入了一个不正确的指定操作项, iiadm 会将特定错 误信息显示到 stderr。

# 配置参数

<span id="page-75-0"></span>有四个配置参数直接影响 Point-in-Time Copy 软件的操作。可以使用 vi 或其他编辑器 修改这些参数。

注 **–** 如果更改了本节介绍的任一参数,必须使用 dscfgadm 重新启动 Availability Suite 服务才能使更改生效。

#### <span id="page-75-1"></span>ii\_bitmap

安装软件时,此参数的默认值是 1。可能的设置有 0 和 1。当启用卷组时, 它们与此值 相关联。编辑 /usr/kernel/drv/ii.conf 文件可更改此值。

如果设置为 0,则所有位图仅在内存中维护,并且在关机时将其内容存储到各自的位图 卷中。但是,如果系统崩溃,可能会导致数据不一致。如果在压缩从属阴影卷集中进行 从阴影卷到主卷的更新时系统崩溃,导致数据不一致的可能性更大。

如果设置为 1, 则位图在位图卷中维护。

<span id="page-76-5"></span>ii throttle units

此变量存储的是复制参数命令 iiadm -P 中 *units* 的默认值。可以为所有新启用的卷集 设置该默认值 (从 100 到 60000),方法是修改 /usr/kernel/drv/ii.conf 文件中 的 ii\_throttle\_units 设置。

<span id="page-76-4"></span>ii throttle delay

此变量存储的是复制参数命令 iiadm -P 中 *delay* 的默认值。可以为所有新启用的卷集 设置该默认值(从 2 到 10000),方法是修改 /usr/kernel/drv/ii.conf 文件中的 ii\_throttle\_delay 设置。

<span id="page-76-2"></span>ii debug

此变量的默认值为 0, 但可以设置为 1 或 2。每个值都会向控制台生成调试消息。这些 设置都不会更改 Point-in-Time Copy 软件的操作。

# <span id="page-76-0"></span>选项列表

这里按字母顺序列出了所有的命令选项。

### <span id="page-76-1"></span>中止复制或更新操作

<span id="page-76-3"></span>如果需要在操作完成之前中止任何复制或更新操作,可使用此选项。数据仍然有效,但 对目标卷的更新或复制操作未完成。目标卷此时是源卷的一个从属副本。可以在以后重 新发出更新或复制选项以使卷重新同步。

注 **–** 请参见第 25 [页 "注意:启用、复制和更新操作"](#page-36-0)。

此选项可中止所有当前在指定卷集或 I/O 组中的所有卷集上执行的复制或更新操作。

<span id="page-77-2"></span>iiadm -a

语法

iiadm -a *shadow* iiadm -g *io-groupname* -a

## <span id="page-77-3"></span>连接溢出卷

<span id="page-77-5"></span>此选项可为一个带有压缩从属阴影卷的卷集连接溢出卷,还可以为 I/O 组中所有带有 压缩从属阴影卷的卷集连接溢出卷。

可在启用了带有压缩从属阴影卷的卷集后使用此选项。如果 I/O 组所包含的卷集带有 压缩从属阴影卷,则还可以使用该命令为该 I/O 组连接一个溢出卷。

该选项支持可选的 -n 参数, 它将直接执行请求的操作, 而不出现提示信息。处理脚本 时经常使用此选项。

如果要连接的溢出卷尚未初始化 (请参见第 73 [页 "初始化溢出卷"\)](#page-84-0), 则连接之前将 对其进行初始化。应确认是否真要初始化溢出卷,尤其是在使用 -n 选项时。

注 **–** 使用 -n 选项时,在命令行中, -n 必须位于 -A 选项之前 (例如 -nA 或 -n  $- A$ )。

#### <span id="page-77-1"></span>iiadm -A

#### 语法

- iiadm -A *overflow shadow*
- iiadm -g *io-groupname* -A *overflow*
- iiadm -nA *overflow shadow*
- iiadm -g *io-groupname* -nA *overflow*

## <span id="page-77-0"></span>复制卷

注 **–** 请参见第 25 [页 "注意:启用、复制和更新操作"](#page-36-0)。

<span id="page-77-4"></span>复制选项可将所有数据从卷集的主卷写入阴影卷,或从阴影卷写入主卷。此外,也可以 在 I/O 组中将所有主卷复制到所有阴影卷,或将所有阴影卷复制到所有主卷。

如果进行从阴影卷到主卷的复制,系统将询问是否确实要进行从阴影卷到主卷的复制。 可使用 -n 命令选项停止显示此消息。

可以使用 -p 选项将阴影卷集置于 PID 锁定之下。另请参见第 42 [页"对阴影卷集进行](#page-53-0) PID [锁定"。](#page-53-0)

使用此选项通过整卷复制使主卷和阴影卷同步。如果不需要整卷复制,则可以使用更新 选项。

<span id="page-78-0"></span>iiadm -c

语法 iiadm -c { s | m } *shadow* iiadm -g *io-groupname* -c { s | m } iiadm -p -c { s | m } *shadow* iiadm -g *io-groupname* -p -c { s | m }

#### 选项

- s 从主卷到阴影卷更新
- m 从阴影卷到主卷更新

注 **–** 如果 Point-in-Time Copy 更新或复制操作的目标是一个远程镜像卷,则必须将远 程镜像卷集置于记录模式下,以便 Point-in-Time Copy 软件对远程镜像卷成功执行启 用、复制、更新或复位操作。如果卷集不在记录模式下,Point-in-Time Copy 操作将失 败, Remote Mirror 软件也将报告该操作被拒绝。

### <span id="page-78-1"></span>禁用卷集

注 **–** 请参见第 26 页 "与 svadm [交互操作"。](#page-37-0)

<span id="page-78-2"></span>禁用选项可禁用一个卷集或禁用一个 I/O 组中的所有卷集。如果禁用一个独立卷集, 则阴影卷将包含有效数据并仍可访问。如果禁用一个从属卷集,则阴影卷将不包含有效 数据,该卷的前 64 KB 被清空,因此无法访问卷以检索数据。

使用此选项可对指定的卷集或指定 I/O 组中的所有卷集禁用 Point-in-Time Copy 软 件,以使该软件不再维护阴影卷的即时快照或相关联位图。

使用此选项可终止不再需要的卷集关联,如在需要使用一个独立阴影副本进行测试时。 一旦禁用,卷集将不再可用 (除非作为独立副本)。不能重新启用该卷集。

<span id="page-79-2"></span>iiadm -d

语法

iiadm -d *shadow* iiadm -g *io-groupname* -d

# <span id="page-79-0"></span>断开溢出卷的连接

<span id="page-79-3"></span>使用此选项可断开溢出卷与一个卷集或一个 I/O 组中所有卷集的连接。

仅当卷集在溢出卷中没有数据时,才可执行此选项。比如,在获取了主卷的即时快照 后,立即执行此选项。

<span id="page-79-1"></span>iiadm -D

语法

iiadm -D *shadow*

iiadm -g *io-groupname* -D

<span id="page-79-5"></span>启用卷集

注 **–** 请参见第 25 [页 "注意:启用、复制和更新操作"](#page-36-0)。

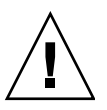

注意 **–** 创建阴影卷集时,请不要使用包括 0 柱面的分区来创建阴影卷或位图卷,否则 可能会丢失数据。请参见第 14 页 "[VTOC](#page-25-0) 信息"。

<span id="page-79-4"></span>启用选项可启用由指定的主卷、阴影卷和位图卷组成的 Point-in-Time Copy 卷集, 然 后对主卷获取即时快照。由阴影卷 (从属或独立)保存该即时副本。

可以通过指定 I/O 组的名称以将卷集作为 I/O 组的一个成员启用。如果该 I/O 组存 在,则卷集将连接到该 I/O 组。如果该 I/O 组不存在,软件将创建一个 I/O 组并将卷 集连接到该组。如果指定的阴影卷小于主卷,卷集将作为压缩从属阴影卷启用。

注 **–** 如果正在使用压缩从属阴影卷集,则建议您在创建完卷集后立即连接一个共享溢 出卷,以便在此时解决潜在的卷空间不足问题,而不是等日后压缩从属阴影卷发生溢出 时再加以解决。

使用此选项可进行卷集的初始创建。不管是否将卷集分配到 I/O 组,都可以创建卷集。 可以在以后使用移动选项将任一卷集移动到任一 I/O 组中。

<span id="page-80-2"></span>iiadm -e

语法 iiadm -e { ind | dep } *master shadowvol bitmap* iiadm -g *io-groupname* -e { ind | dep } *master shadowvol bitmap* 选项 ind 独立阴影卷。所有主卷数据都被复制到阴影卷上。 dep 从属阴影卷。可通过阴影卷访问的从属于主卷的主卷即时快照。

注 – 如果 Point-in-Time Copy 更新或复制操作的目标是一个远程镜像卷, 则必须将远 程镜像卷集置于记录模式下,以便 Point-in-Time Copy 软件对远程镜像卷成功执行启 用、复制、更新或复位操作。如果卷集不在记录模式下,Point-in-Time Copy 操作将失 败, Remote Mirror 软件也将报告该操作被拒绝。

## <span id="page-80-0"></span>导出阴影卷

<span id="page-80-3"></span>使用此选项可导出一个阴影卷或一个 I/O 组中的所有阴影卷,以使另一台主机能导入 这些卷。例如,当主主机不可用时,便可用此方式在辅助主机上继续进行业务处理。

<span id="page-80-1"></span>iiadm -E

#### 语法

iiadm -E *shadowvol* iiadm -g *io-groupname* -E

# <span id="page-80-5"></span>显示命令用法

<span id="page-80-4"></span>使用此选项可显示 Point-in-Time Copy 软件的所有选项和修饰符的帮助内容摘要。

当键入命令不正确时,iiadm 将向 stderr 发送一个缩写形式的命令用法。使用 -h 选 项可显示所有 iiadm 选项的用法摘要。

<span id="page-81-0"></span>iiadm -h

语法

iiadm -h

# <span id="page-81-3"></span>显示卷集状态

<span id="page-81-2"></span>在需要显示卷集的状态时,可使用此命令。可指定某个卷集的名称以查看其状态,也可 键入 all (或保留空白)以查看所有卷集。此选项的典型用途是在使用目标卷进行其 他任何操作之前查看复制或更新操作的状态。另请参见第 79 [页 "等待复制或更新操作](#page-90-0) [完成"](#page-90-0)。

<span id="page-81-1"></span>iiadm -i

#### 语法

iiadm -i { *shadow* | all } iiadm -g *io-groupname* -i

#### 选项

*shadow* 显示指定卷集的状态

all 显示所有卷集的状态

输出示例:

```
# iiadm -i /dev/vx/rdsk/shadowdg/shadowvol1
/dev/vx/rdsk/masterdg/mastervol1: (master volume)
/dev/vx/rdsk/shadowdg/shadowvol1: (shadow volume)
/dev/vx/rdsk/rootdg/bitvol1: (bitmap volume)
Independent copy (this is an independent shadow volume set)
Volume size: 200
Percent of bitmap set: 0 (the bitmap is clean)
```
显示压缩从属阴影卷状态的输出示例:

```
# iiadm -i
/dev/md/rdsk/d3000: (master volume)
/dev/md/rdsk/d3011: (shadow volume)
/dev/md/rdsk/d3021: (bitmap volume)
Dependent copy, compacted shadow space
Volume size: 262144
Shadow chunks total: 2048 Shadow chunks used: 0
Percent of bitmap set: 0
       (bitmap clean)
```
# <span id="page-82-0"></span>导入阴影卷

<span id="page-82-4"></span>使用此选项可通过指定的位图导入先前导出的阴影卷。然后,使用此位图将阴影卷重新 加入它的主卷。通常是由辅助主机导入从主主机导出的阴影卷。

<span id="page-82-1"></span>iiadm -I

语法

iiadm -I *shadowvol bitmap*

# <span id="page-82-3"></span>加入阴影卷

<span id="page-82-5"></span>使用此命令可通过特定位图将阴影卷加入到其主卷。有关将阴影卷加入到原主卷的操作 序列,请参见第 49 [页 "在独立环境中导出、导入和加入阴影卷"。](#page-60-0)

<span id="page-82-2"></span>iiadm -J

语法 iiadm -J *shadowvol bitmap*

选项

*bitmap* 位图卷

注 **–** 如果位图位于双端口驱动器上,则不必将位图复制到主机 A 上。

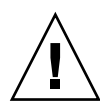

注意 **–** 一旦阴影卷重新加入到主机 A 上的原主卷,主机 B 就不应再使用该阴影卷,即 使它仍能访问。

# <span id="page-83-3"></span>列出卷集

<span id="page-83-6"></span><span id="page-83-1"></span>此选项可列出所有卷集或一个 I/O 组中的所有卷集。系统将显示所有已配置的卷集, 包括脱机和暂停的卷集。

<span id="page-83-0"></span>iiadm -l

语法

iiadm -l

iiadm -g *io-groupname* -l

输出示例:

# **iiadm -l**  ind /dev/vx/rdsk/masterdg/mastervol5 /dev/vx/rdsk/shadowdg/shadowvol5 /dev/vx/rdsk/rootdg/bitvol5 dep /dev/vx/rdsk/masterdg/mastervol4 /dev/vx/rdsk/shadowdg/shadowvol4 /dev/vx/rdsk/rootdg/bitvol4 ind /dev/vx/rdsk/masterdg/mastervol3 /dev/vx/rdsk/shadowdg/shadowvol3 /dev/vx/rdsk/rootdg/bitvol3 dep /dev/vx/rdsk/masterdg/mastervol2 /dev/vx/rdsk/shadowdg/shadowvol2 /dev/vx/rdsk/rootdg/bitvol2 ind /dev/vx/rdsk/masterdg/mastervol1 /dev/vx/rdsk/shadowdg/shadowvol1 /dev/vx/rdsk/rootdg/bitvol1 (suspended)

注 **–** 键入不带选项的 iiadm 与键入 iiadm -l 所列出的信息相同。

# <span id="page-83-4"></span><span id="page-83-2"></span>列出溢出卷或组

<span id="page-83-7"></span><span id="page-83-5"></span>此选项可列出所有溢出卷或所有 I/O 组。

```
iiadm -L
```
#### 语法

iiadm -L iiadm -g -L

输出示例:

# **iiadm -g -L** groupone # **iiadm -L** /dev/vx/rdsk/rootdg/overflowvol

## <span id="page-84-6"></span>移动卷集

<span id="page-84-5"></span>使用此选项可将一个或多个卷集移动到一个 I/O 组中。卷集可以是现有 I/O 组的成 员,也可以不是。移动操作不涉及数据操作,所以不需要在移动卷集之前停止应用程 序。可以通过使用两个双引号代替 I/O 组名来将卷集移动到 NULL I/O 组 (表示无  $I/O$ 组)中。

大多数 Point-in-Time Copy 软件选项 (如复制选项)可与组命令一起使用以简化操 作。在移动选项将卷集置于 I/O 卷组中之后,便可用单个命令同时操作组中的所有卷。

### <span id="page-84-3"></span>iiadm -m

语法

iiadm -g *io-groupname* -m *shadow-1 shadow -2 ... shadow-n* iiadm -g "" -m *shadow*

# <span id="page-84-1"></span><span id="page-84-0"></span>初始化溢出卷

<span id="page-84-4"></span>此选项可初始化溢出卷以用于带有压缩从属阴影卷的卷集。

初始化后,就可以根据可用空间将溢出卷连接到任意数量的压缩从属阴影卷。

如果现有的溢出卷空间不足,请在启用带有压缩从属阴影卷的卷集后使用此选项。然后 将溢出卷连接到卷集以接收所有溢出数据。

该选项支持可选的 -n 参数, 它将直接执行请求的操作, 而不出现提示信息。处理脚本 时经常使用此选项。

注 **–** 使用 -n 选项时,在命令行中, -n 必须位于 -O 选项之前 (例如:-nO 或 -n  $-O$ )。

<span id="page-85-1"></span>iiadm -O

#### 语法

iiadm -O *overflow* iiadm -n -O *overflow*

### <span id="page-85-5"></span>设置复制参数

<span id="page-85-6"></span><span id="page-85-4"></span><span id="page-85-3"></span>使用此选项可调整复制进程,以使复制操作不会过多消耗系统资源。对节流复制进行调 整的方法是:设置暂停之间发送的最大数据块数量 (100 到 60000),并以系统时钟周 期为单位设置暂停时间长度 (2 到 10000)。这样,复制操作就不会干扰其他进程使用 系统。软件默认使用这两个参数的最小设置。

可使用 iiadm -P shadow 命令获取特定卷集的复制参数。使用如下命令获取 I/O 组 的复制参数: iiadm -g *io-groupname* -P。

<span id="page-85-0"></span>安装时, Point-in-Time Copy 软件将默认使用 *delay* 和 *units* 参数的最小设置。如果系 统进行复制操作时有空闲时间,使用此选项可提高复制速度。如果在复制操作过程中, 有其他应用程序需要使用更多的系统资源,使用此命令可放慢复制速度。

注 **–** 如果在位图卷脱机时使用命令 iiadm -R 复位卷,*delay* 和 *units* 参数将还原为默 认值。

<span id="page-85-2"></span>iiadm -P

#### 语法

iiadm -P *delay units shadow* iiadm -P *shadow* iiadm -g *io-groupname* -P *delay units* iiadm -g *io-groupname* -P

#### 选项

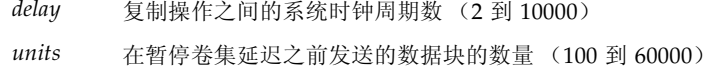

#### 输出示例:

```
# iiadm -P /dev/vx/rdsk/shadowdg/shadowvol3
volume: /dev/vx/rdsk/shadowdg/shadowvol3
copy delay: 2
copy unit: 100
# iiadm -g groupone -P
volume: /dev/vx/rdsk/shadowdg/shadowvol2
copy delay: 2
copy unit: 100
volume: /dev/vx/rdsk/shadowdg/shadowvol4
copy delay: 3
copy unit: 1000
```
# <span id="page-86-2"></span>显示溢出卷状态

<span id="page-86-1"></span>此选项可显示指定溢出卷的状态。

注 **–** 为正确使用此命令选项,溢出卷必须连接到至少一个压缩从属阴影卷。

使用此选项可确定:

- 连接到溢出卷的卷集数量
- 当前使用溢出卷的卷集数量
- 溢出卷中块的总数
- 已使用块的总数
- 可用块的总数

### <span id="page-86-0"></span>iiadm -Q

#### 语法

iiadm -Q *overflow*

输出示例:

# **iiadm -Q /dev/vx/rdsk/rootdg/overflowvol** Total number of attached shadows: 1 Number of currently attached shadows: 1 Total number of chunks: 159 Number of chunks ever allocated: 1 Number of unused chunks: 158

# <span id="page-87-1"></span><span id="page-87-0"></span>复位卷集或 I/O 卷组

<span id="page-87-4"></span><span id="page-87-3"></span>此选项可将特定脱机卷集或一个 I/O 组中的所有脱机卷集返回到联机状态。

在造成卷集脱机的状况被纠正后,可使用此选项将卷集返回到联机状态。执行此选项 后,将重新建立卷集的最佳可用状态。系统将创建一个即时快照;对于位图卷脱机的独 立复制卷集,主卷和阴影卷将标记为有差异。

注 **–** 如果在位图卷脱机时使用命令 iiadm -R 复位卷,*delay* 和 *units* 参数将还原为默 认值。

<span id="page-87-2"></span>iiadm -R

#### 语法

iiadm -R *shadow* iiadm -g *io-groupname* -R

注 **–** 如果 Point-in-Time Copy 更新或复制操作的目标是一个远程镜像卷,则必须将远 程镜像卷集置于记录模式下,以便 Point-in-Time Copy 软件对远程镜像卷成功执行启 用、复制、更新或复位操作。如果卷集不在记录模式下,Point-in-Time Copy 操作将失 败, Remote Mirror 软件也将报告该操作被拒绝。

# ▼ 复位带有多个阴影卷的主卷

注意 **–** iiadm -g *group* -R 命令不能用于单个主卷的多个阴影卷。同时发生所有复 位操作将产生无法预料的结果。

如果带有多个阴影卷的主卷设为脱机,可用 iiadm -R 命令按如下所示将它返回联机 状态:

**1.** 复位所有独立阴影卷集,除了用来更新主卷的阴影卷集。

# **iiadm -R** *shadow shadow2* ... *shadowN*

**2.** 等待所有复位操作结束。

# **iiadm -w** *shadow shadow2* ... *shadowN*

**3.** 对包含用来更新主卷的阴影卷的卷集进行复位。

# **iiadm -R** *shadow*

**4.** 等待复制操作完成。

# **iiadm -w** *shadow*

**5.** 复位所有从属阴影卷集。

# **iiadm -R** *shadow shadow2* ... *shadowN*

### <span id="page-88-0"></span>更新卷集

注 **–** 请参见第 25 [页 "注意:启用、复制和更新操作"](#page-36-0)。

<span id="page-88-1"></span>使用此选项可更新一个卷集或一个 I/O 组中的所有卷集。既可从主卷到阴影卷更新, 也可从阴影卷到主卷更新。

如果进行从阴影卷到主卷的更新,系统将询问是否确实要进行从阴影卷到主卷的更新。 可使用 -n 命令选项停止显示此消息。

可以使用 -p 选项将阴影卷集置于 PID 锁定之下。另请参见第 42 [页"对阴影卷集进行](#page-53-0) PID [锁定"。](#page-53-0)

当需要更新主卷的即时阴影副本,或需要根据阴影卷更新主卷时,使用此选项。更新选 项仅使用位图中跟踪的已更改数据对卷执行增量更新。与整卷复制相比,更新操作的速 度更快。如果需要整卷复制,请使用复制选项。

<span id="page-89-0"></span>iiadm -u

语法 iiadm -u { s | m } *shadow* iiadm -g *io-groupname* -u { s | m } iiadm -p -u { s | m } *shadow* iiadm -g *io-groupname* -p -u { s | m }

#### 选项

s 从主卷到阴影卷更新

m 从阴影卷到主卷更新

注 – 如果 Point-in-Time Copy 更新或复制操作的目标是一个远程镜像卷, 则必须将远 程镜像卷集置于记录模式下,以便 Point-in-Time Copy 软件对远程镜像卷成功执行启 用、复制、更新或复位操作。如果卷集不在记录模式下,Point-in-Time Copy 操作将失 败, Remote Mirror 软件也将报告该操作被拒绝。

# <span id="page-89-3"></span>显示软件版本

<span id="page-89-2"></span>使用此选项可显示主要软件模块的版本号。例如,对软件执行更新操作之前,可能需要 了解软件的版本。

<span id="page-89-1"></span>iiadm -v

语法

iiadm -v

输出示例:

# **iiadm -v** PointInTime version 11.10

## <span id="page-90-1"></span><span id="page-90-0"></span>等待复制或更新操作完成

<span id="page-90-3"></span>使用此选项时,系统将等待 Point-in-Time Copy 软件完成所有正在进行的对一个卷集 或一个 I/O 组中所有卷集执行的复制或更新操作。在复制或更新操作完成之前,不能 对卷集执行其他命令。

如果在调用另一个会影响卷集的命令之前需要确认复制或更新操作是否已完成,可使用 此命令。

可在使用独立选项启用阴影卷集或发出复制或更新命令之后使用此命令。

如果待禁用的阴影卷集可能有正在进行的复制或更新操作,禁用之前也可以使用此命 令。

如果您是原进程的发起者,也可以使用此命令及其 -p 选项,以删除对卷集的进程 ID (Process ID, PID) 锁定。如果您是超级用户,则即使原进程已终止,您也可以使用 -n 选项和 -p 选项来删除对阴影卷集的 PID 锁定。

如果用作脚本的一部分,此命令很有用。

<span id="page-90-2"></span>iiadm -w

语法

iiadm -w *shadow*

iiadm -g *io-groupname* -w

iiadm -p -w *shadow*

iiadm -p -n -w *shadow*

# 附录 **A**

# dsstat 和存储高速缓存统计信息

本附录介绍 dsstat 实用程序的操作。 dsstat 实用程序用于为 Sun StorageTek Availability Suite 软件的各个组件收集和报告 I/O 统计信息。

<span id="page-92-0"></span>/usr/sbin/dsstat 命令能显示关于 Remote Mirror、Point-in-Time Copy 以及高速 缓存软件的 I/O 统计信息。有关更多信息,请参见 dsstat 手册页。

除非另行指定,否则所显示的所有字段均为根据前一时间间隔中收集的数据所得出的每 秒平均值。例如,如果指定时间间隔为 5 秒,则所示数据是在上个 5 秒的时间间隔中所 收集数据的每秒平均值。

#### 语法

dsstat -m *mode* [-r *report-options*][-d *display-options*][-s *volume-sets*] [-f |-F] [-z] [*interval* [*count*]]

有关此命令的选项,请参见表 [A-1](#page-93-0)。

<span id="page-93-0"></span>表 **A-1** dsstat 选项

| 选项                 | 说明                                                                                                    |
|--------------------|----------------------------------------------------------------------------------------------------|
| -m <i>mode</i>     | 指定统计信息的报告模式, 其中 mode 可以是:<br>$\bullet$ cache<br>$\bullet$ ii<br>$\bullet$ sndr<br>此选项决定了可配合 - r report-option 使用的选项。如果您指定了 - m cache, 则不能使<br>$H - r$ report-option.<br>如果没有指定 -m, 将默认显示所有模式的统计信息。<br>可输入以逗号分隔的模式列表, 也可以直接输入多个 -m 开关。以下命令效果相同:<br># dsstat -m sndr, ii<br># dsstat -m sndr -m ii |
| -r report-ptions   | 对于-m cache 模式, 所有 report-options 都不可用。<br>如果指定了-m ii, 可按如下所示使用此选项。如果未指定-r report-options, 默认的显<br>示为-r msbo。<br>• -r m 显示主卷信息。<br>• -r s 显示阴影卷信息。<br>• -r b 显示位图卷信息。<br>• -r o 显示溢出卷信息 (如果连接了这种类型的卷)。                                                                                            |
|                    | 如果指定了-m sndr, 可按如下所示使用此选项。如果没有指定-r report-options, 默认<br>的显示为-r bn。<br>● -r b 显示位图卷信息 (此命令只显示发出此命令的主机上的位图信息)。<br>• -r n 显示网络卷信息。                                                                                                    |
| -d display-options | 指定要显示的信息类型。可在命令行中指定以下选项中的一个或多个 (如果指定了-d t,<br>将忽略 r 和 w 选项)。<br>如果指定了-m cache,可用的选项如下。如果未指定此选项,默认的显示为-d sf。<br>● -d r 显示详细的读取信息。<br>• -d w 显示详细的写入信息。<br>• -d d 显示降级 (destaged) 数据的信息。<br>• -d c 显示已取消的写入信息。<br>● -d s 显示信息摘要。<br>● -d f 显示高速缓存的行为标志。                                            |

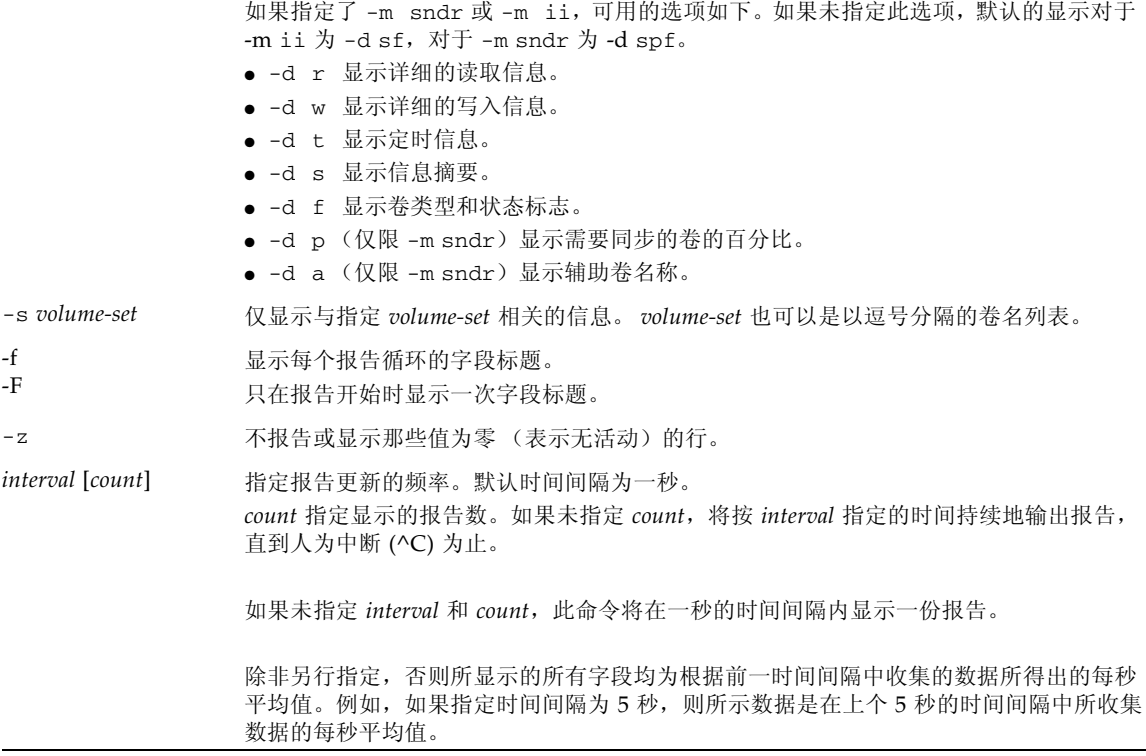

# 示例

表 [A-2](#page-96-0) 介绍了所显示的字段。

报告高速缓存统计信息

- 报告高速缓存统计信息 (dsstat -m cache)
- 显示读取和写入统计信息的详细信息 (-d rw)
- 显示卷 c1t35d0s6 的信息 (-s /dev/rdsk/c1t35d0s6)
- 以 5 秒的时间间隔生成报告 (5)

注 **–** 报告中仅显示卷名的后十六个字符。例如:/dev/rdsk/c1t1d0s0 显示为 ev/rdsk/c1t1d0s0。

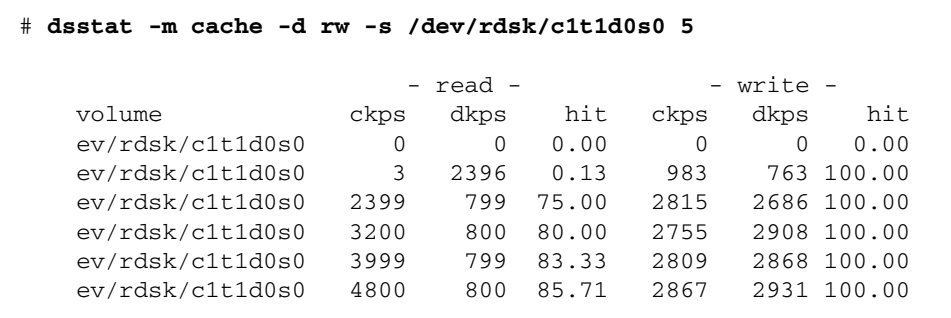

报告主卷和阴影卷 Point-in-Time Copy 软件统计信息

- 报告主卷和阴影卷 Point-in-Time Copy 软件的统计信息 (dsstat -m ii -r ms)
- 以 5 秒的时间间隔生成报告 (5)

```
 # dsstat -m ii -r ms 5
                     - master - - shadow -
  set name t s kps tps svt kps tps svt
   ev/rdsk/c0t1d0s0 I - 0 0 0 0 0 0
   ev/rdsk/c0t1d0s0 I - 9047 219 3 9040 219 7
   ev/rdsk/c0t1d0s0 I - 13548 317 3 9760 243 6
    ev/rdsk/c0t1d0s0 I - 5946 155 3 9684 227 8
   ev/rdsk/c0t1d0s0 I - 16539 417 2 9242 225 7
```
报告 Remote Mirror 软件的网络统计信息

- 报告 Remote Mirror 软件的网络统计信息 (-m sndr, -r n)
- 显示辅助卷 c1t35d0s6 的信息 (-s /dev/rdsk/c1t35d0s6)
- 显示读取和写入统计信息、定时以及卷类型或状态标志的详细信息 (-d rwtf)

■ 以 5 秒的时间间隔生成报告 (5)

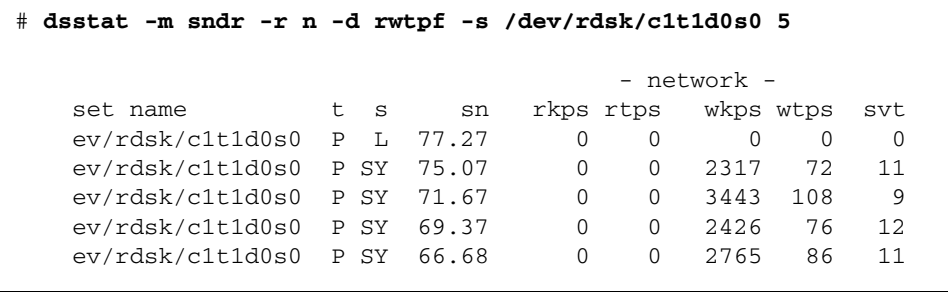

表 **A-2** dsstat 显示字段

<span id="page-96-0"></span>

| 字段          | 说明                        |
|-------------|---------------------------|
| set name    | 由-s 选项指定的卷集               |
| $\mathsf t$ | 远程镜像卷的卷类型:                |
|             | P 主主机卷                    |
|             | 辅助主机卷<br>S                |
|             | 即时副本卷的卷类型:                |
|             | I 独立阴影卷集                  |
|             | D 从属阴影卷集                  |
|             | 有效的高速缓存模式:                |
|             | 高速缓存的读取和写入<br>C.          |
|             | 磁盘的读取和写入<br>D             |
| S           | Remote Mirror 软件中卷的状态:    |
|             | 卷处于记录模式, 正在记录更改<br>L      |
|             | 将更改复制到辅助卷<br>$\mathsf{R}$ |
|             | 正在进行正向同步<br>SY            |
|             | 正在进行反向同步<br>RS            |
|             | 需要进行正向同步<br>SN            |
|             | 需要进行反向同步<br>RN            |
|             | 卷出现故障<br>VF               |
|             | 位图出现故障<br>BF              |
|             | 即时副本卷的卷状态:                |
|             | C 正在复制                    |
|             | 当前未进行复制                   |

### 表 **A-2** dsstat 显示字段 (续)

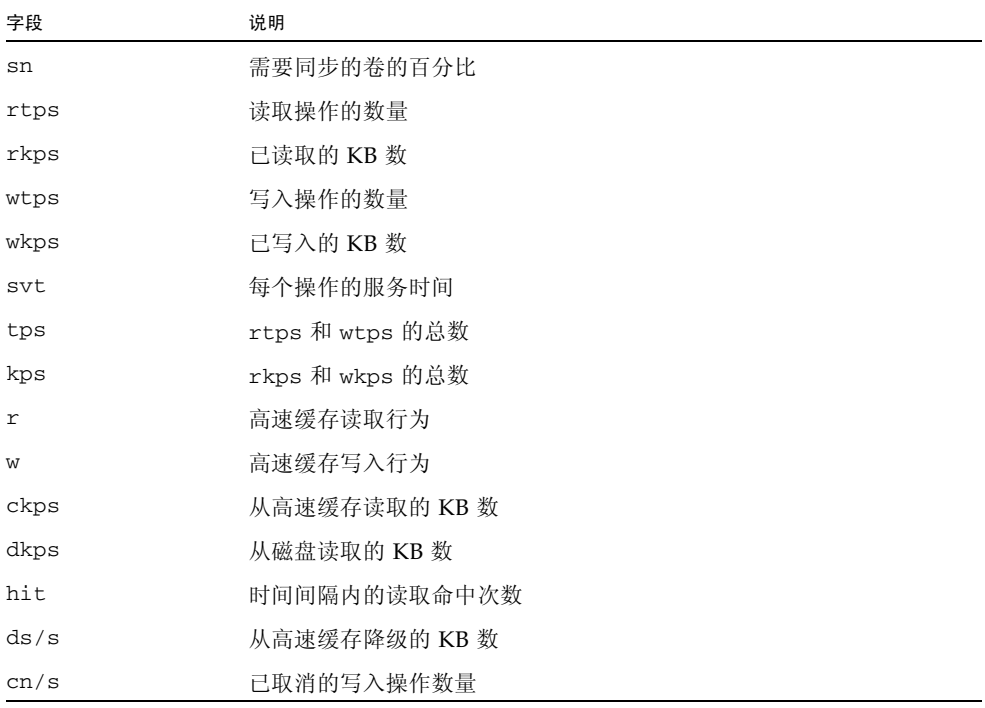

# 词汇表

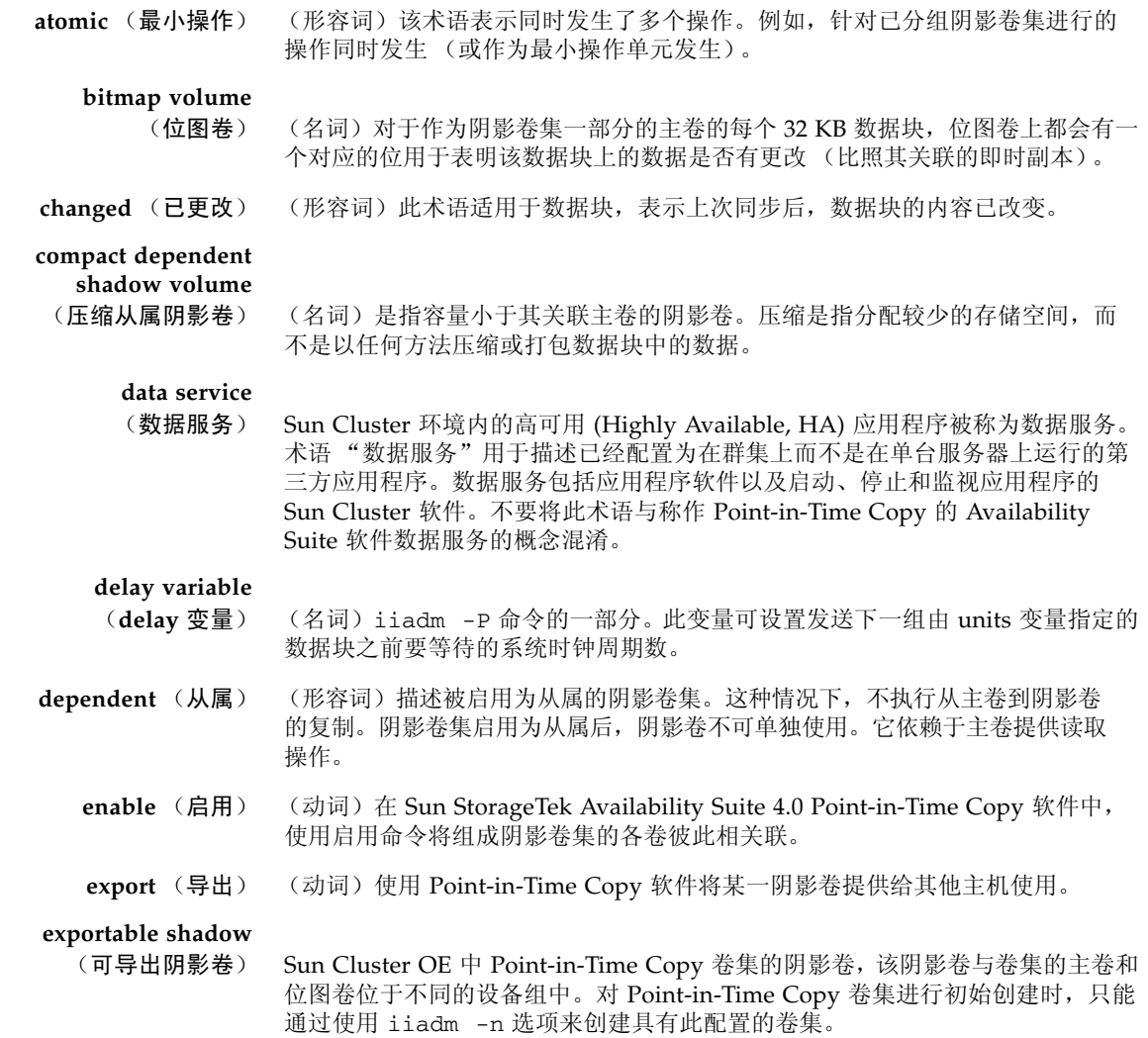

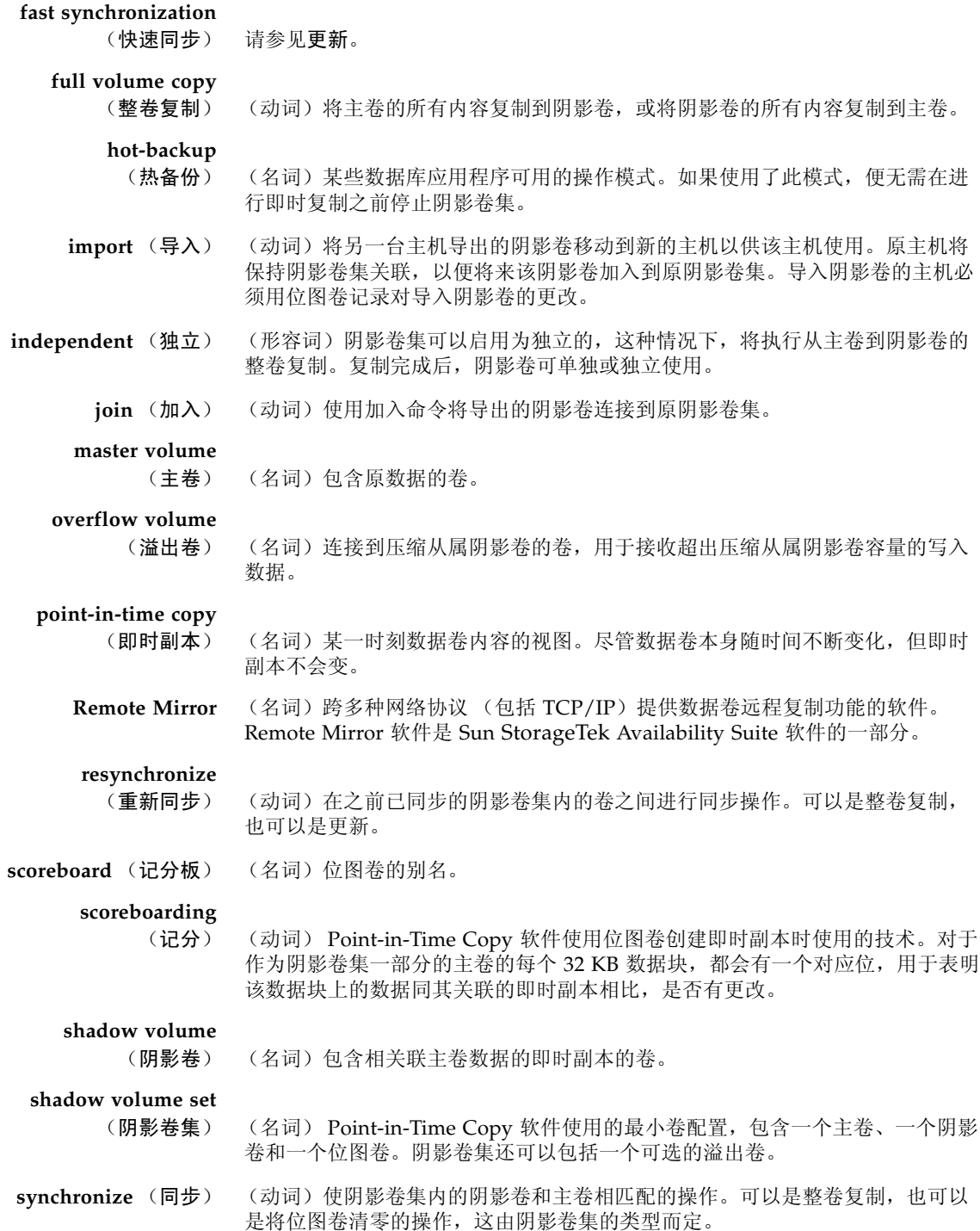

unchanged (未更改) (形容词)适用于数据块的术语,表示上次同步后,数据块的内容没有改变。

#### **units variable**

- (**units** 变量) (名词) iiadm -P 命令的一部分。此变量设置要发送的数据块数量,发送后将 暂停 delay 变量所指定时间长度以使其他应用程序能够共享系统资源。
- **update** (更新) (动词)主卷和阴影卷的一种同步方式,此方式只写入上次同步后已更改的数据 块。也称为 "快速同步"。

### **virtual shadow**

(虚拟阴影卷) (名词)从属阴影卷集内阴影卷的应用程序视图。其中一些数据块可能位于主卷, 另一些数据块可能位于阴影卷。对于进行读取或写入的应用程序,它显示为一个 单独的卷,即虚拟卷。

# 索引

### **B**

帮助 [显示](#page-69-0), 58 [信息](#page-74-2), 63 [标记](#page-73-0), 62

### **C** CLI

[复制和更新操作](#page-36-1), 25 [命令修饰符](#page-72-1), 61 [命令选项](#page-74-3), 63 [参数](#page-85-0), 74 操作 [Point-in-Time Copy](#page-29-0) 软件, 18 [操作说明](#page-36-2), 25 [初始化溢出卷](#page-84-1), 73 [从属副本的操作](#page-18-0), 7 [从属卷集](#page-45-0), 34 [启用](#page-45-1), 34 从属影像卷 [创建](#page-18-1), 7 [访问](#page-18-2), 7 存储卷限额 [增加](#page-43-0), 32 重新同步 [影像卷到主卷](#page-19-0), 8 [影像卷和主卷](#page-17-1), 6 [主卷到影像卷](#page-19-1), 8

### **D**

[dsbitmap](#page-69-1) 实用程序, 58 [dsstat](#page-92-0) 命令, 81 导出 /导入 /加入 可访问 SAN [的影像卷](#page-32-0), 21 [导出影像卷](#page-25-1), 14, [69](#page-80-0) [导入影像卷](#page-82-0), 71 [等待复制或更新](#page-90-1), 79 [独立副本的操作](#page-16-0), 5 [独立卷集](#page-45-2), 34 [启用](#page-45-3), 34 独立影像卷 [创建](#page-16-1), 5 [访问](#page-17-0), 6 [断开溢出卷的连接](#page-79-0), 68 [对影像卷集进行](#page-53-1) PID 解锁, 42 [对影像卷集进行](#page-53-2) PID 锁定, 42

### **F**

[封装卷](#page-36-3), 25 [生成映像卷](#page-36-4), 25 副本的操作 [从属](#page-18-0), 7 [独立](#page-16-0), 5 [复位卷集](#page-87-0), 76 [复位卷组](#page-87-1), 76 复制

[等待完成](#page-52-0), 41 [复制参数](#page-49-0), 38 [获取和设置](#page-49-1), 38 复制操作 中止[, 45,](#page-56-0) [65](#page-76-1) 复制和更新操作 使用 [CLI, 25](#page-36-1) [复制卷](#page-77-0), 66 复制数据 [影像卷到主卷](#page-52-1), 41 [主卷到影像卷](#page-51-0), 40

### **G**

根文件系统 [生成映像卷](#page-36-5), 25 更新 [等待完成](#page-52-0), 41 更新操作 中止[, 45,](#page-56-0) [65](#page-76-1) [更新卷集](#page-88-0), 77 [故障转移](#page-41-0), 30 [关闭](#page-30-0), 19

### **I**

I/O 堆栈 [交互位置](#page-39-0), 28 I/O 组 [列出](#page-55-0), 44 [ii\\_debug, 65](#page-76-2) [iiadm -A](#page-77-1) 命令, 66 [iiadm -a](#page-77-2) 命令, 66 [iiadm -c](#page-78-0) 命令, 67 [iiadm CLI, 62](#page-73-1) [iiadm -D](#page-79-1) 命令, 68 [iiadm -d](#page-79-2) 命令, 68 [iiadm -E](#page-80-1) 命令, 69 [iiadm -e](#page-80-2) 命令, 69 [iiadm -h](#page-81-0) 命令, 70 [iiadm -I](#page-82-1) 命令, 71

[iiadm -i](#page-81-1) 命令, 70 [iiadm -J](#page-82-2) 命令, 71 [iiadm -L](#page-84-2) 命令, 73 [iiadm -l](#page-83-0) 命令, 72 [iiadm -m](#page-84-3) 命令, 73 [iiadm -O](#page-85-1) 命令, 74 [iiadm -P](#page-85-2) 命令, 74 [iiadm -Q](#page-86-0) 命令, 75 [iiadm -R](#page-87-2) 命令, 76 [iiadm -u](#page-89-0) 命令, 78 [iiadm -v](#page-89-1) 命令, 78 [iiadm -w](#page-90-2) 命令, 79

### **J**

[记分](#page-20-0), 9 [即时副本](#page-8-0), ix, [2](#page-13-0) [即时快照](#page-8-1), ix, [2](#page-13-1) [加入影像卷](#page-82-3), 71 [节流复制](#page-85-3), 74 [禁用卷集](#page-78-1), 67 卷大小调整 对 [Remote Mirror](#page-40-0) 软件使用, 29 [卷的大小要求](#page-44-0), 33 卷集 [创建和配置](#page-37-1), 26 [分组](#page-33-0), 22 [启用](#page-45-4), 34 [卷列表](#page-54-0), 43 [卷名](#page-36-6), 25 [长度](#page-36-7), 25

### **L**

[连接溢出卷](#page-77-3), 66 列出 I/O [组中的卷集](#page-83-1), 72 列出 [I/O](#page-83-2) 组, 72 [列出卷集](#page-83-3), 72 [列出溢出卷](#page-83-4), 72

### **M**

命令 [dsstat, 81](#page-92-0) 命令修饰符 分组 [iiadm -g, 62](#page-73-2) 群集 [iiadm -C, 62](#page-73-3) 命令选项 帮助 [iiadm -h, 63](#page-74-4) 初始化溢出卷 [用法](#page-46-0), 35 [语法](#page-84-4), 73 导出影像卷 [用法](#page-61-0), 50 [语法](#page-80-3), 69 导入影像卷 [语法](#page-82-4), 71 等待复制或更新 [用法](#page-52-2), 41 [语法](#page-90-3), 79 断开溢出卷的连接 [用法](#page-47-0), 36 [语法](#page-79-3), 68 复位 I/O 组 [语法](#page-87-3), 76 复位卷集 [用法](#page-57-0), 46 [语法](#page-87-4), 76 复制 [语法](#page-77-4), 66 复制卷集 [用法](#page-51-1), 40 更新卷集 [语法](#page-88-1), 77 加入影像卷 [语法](#page-82-5), 71 禁用卷集 [用法](#page-59-0), 48 [语法](#page-78-2), 67 连接溢出卷 [用法](#page-47-1), 36 [语法](#page-77-5), 66 列出 I/O 组 [用法](#page-55-1), 44

[语法](#page-83-5), 72 列出卷集 [用法](#page-54-1), 43 [语法](#page-83-6), 72 列出溢出卷 [用法](#page-55-2), 44 [语法](#page-83-7), 72 列出溢出卷的状态 [用法](#page-56-1), 45 启用从属卷集 [用法](#page-45-5), 34 启用独立卷集 [用法](#page-45-6), 34 启用卷集 [语法](#page-79-4), 68 设置复制参数 [用法](#page-49-2), 38 [语法](#page-85-4), 74 显示帮助文本 [用法](#page-69-2), 58 显示卷集的状态 [用法](#page-55-3), 44 显示卷集状态 [语法](#page-81-2), 70 显示命令用法 [语法](#page-80-4), 69 显示软件版本 [用法](#page-69-3), 58 [语法](#page-89-2), 78 显示溢出卷状态 [语法](#page-86-1), 75 移动卷集 [用法](#page-48-0), 37 [语法](#page-84-5), 73 中止 [语法](#page-76-3), 65 中止复制或更新操作 [用法](#page-56-2), 45

### **N**

[nsctl](#page-14-0) 框架, 3

### **P**

[Point-in-Time Copy](#page-29-0) 操作, 18 Point-in-Time Copy 软件 与 [Remote Mirror](#page-38-0) 软件一起使用, 27 [配置参数](#page-75-0), 64 [ii\\_Bitmap, 64](#page-75-1) [ii\\_debug, 65](#page-76-2) [ii\\_throttle\\_delay, 65](#page-76-4) [ii\\_throttle\\_units, 65](#page-76-5)

### **Q**

[启动](#page-30-0), 19 启用, [复制和更新操作](#page-36-8), 25 [启用卷集](#page-79-5), 68

### **R**

[RAID-1, 2](#page-13-2) [RAID-5, 2](#page-13-3) 软件版本号 [显示](#page-69-4), 58

### **S**

[Solstice DiskSuite, 33](#page-44-1) [svadm, 26](#page-37-2) Sun Cluster [Point-in-Time Copy](#page-68-0) 卷集注意事项, 57 使用 [Point-in-Time Copy](#page-40-1) 软件, 29 [设置复制参数](#page-85-5), 74 [时钟周期](#page-85-6), 74 数据服务 I/O 堆栈 [交互位置](#page-39-0), 28 [数据服务日志文件](#page-35-0), 24

### **T**

[停顿](#page-36-9), 25 [停顿主卷](#page-31-0), 20

### **V**

[VERITAS Volume Manager, 33](#page-44-2) [VTOC](#page-25-2) 信息, 14

### **W**

[为封装卷生成影像卷](#page-36-4), 25 [为根文件系统生成影像卷](#page-36-5), 25 [位图卷](#page-72-2), 61 位图卷大小 [dsbitmap](#page-69-1) 实用程序, 58 [位图卷管理](#page-20-1), 9

### **X**

[系统启动和关闭](#page-30-0), 19 [显示帮助](#page-69-5), 58 [显示卷集的状态](#page-55-4), 44 [显示卷集状态](#page-81-3), 70 [显示命令用法](#page-80-5), 69 [显示软件版本](#page-69-6), 58, [78](#page-89-3) [显示溢出卷的状态](#page-56-3), 45 [显示溢出卷状态](#page-86-2), 75 [性能注意事项](#page-41-1), 30

### **Y**

[压缩从属影像卷](#page-19-2), 8 [和溢出卷](#page-46-1), 35 [溢出卷](#page-20-2), 9 延迟, [单元数功能](#page-32-1), 21 [溢出卷](#page-46-2), 35, [62](#page-73-4) [初始化](#page-46-3), 35 [断开与影像卷集的连接](#page-47-2), 36 [连接](#page-77-3), 66 [连接到影像卷集](#page-47-3), 36 [显示状态](#page-56-4), 45 [移动卷集](#page-84-6), 73 [移动影像卷集](#page-48-1), 37 影像卷

[从主卷更新](#page-50-0), 39 [将数据复制到主卷](#page-52-1), 41 [可访问](#page-32-0) SAN 的, 21 [压缩从属](#page-19-2), 8 在 [Sun Cluster](#page-62-0) 环境中导出, 导入和加入, 51 [在独立环境中进行导出](#page-60-1), 导入和加入, 49 影像卷和主卷 [重新同步](#page-17-1), 6, [8](#page-19-1) [影像卷集](#page-15-0), 4, [37](#page-48-2) 备份 [Remote Mirror](#page-39-1) 重新同步, 28 [多个](#page-25-3), 14 [复位](#page-57-1), 46 [复位主卷](#page-58-0), 47 [禁用](#page-59-1), 48 [列出](#page-54-0), 43 PID [解锁](#page-53-1), 42 PID [锁定](#page-53-2), 42 [显示状态](#page-55-5), 44 移入 [I/O](#page-48-3)  组, 37 [原始卷](#page-44-3), 33

### **Z**

[执行整卷复制操作](#page-51-2), 40 [中止复制或更新操作](#page-56-5), 45 主卷 [从影像卷更新](#page-51-3), 40 [将数据复制到影像卷](#page-51-0), 40 [停顿](#page-31-0), 20 装入的卷 [副本](#page-31-1), 20